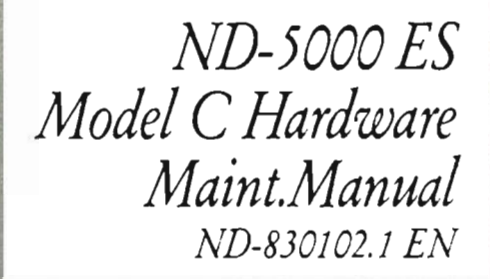

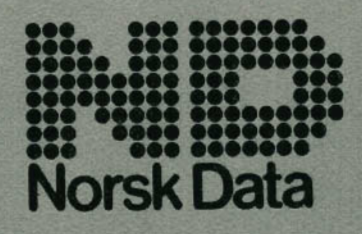

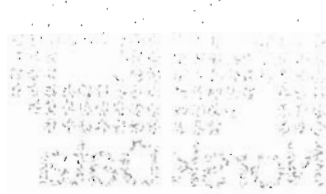

ķ.

 $\hat{\mathcal{A}}$ 

 $\hat{r} = \hat{r}$ 

Scanned by Jonny Oddene for Sintran Data © 2011

# ND—5000 ES Model C Hardware Maint.Manual [VD-830102.] EN

Scanned by Jonny Oddene for Sintran Data © 2011 Scanned bv Jonnv Oddene for Sintran Data © 2011

#### NO TE:

The numbering system for Norsk Data's documentation changed in September 1988. All numbers now start with an 8. The numbering structure is therefore  $ND$ -8xxxxx.xx xx. Example: ND-863018.3A EN. Existing manuals will receive a new number if and when they are updated or revised.

The information in this manual is subject to change without notice. Norsk Data A.S assumes no responsibility/or any errors that may appear in this manual, or for the use or reliability of its software on equipment that is not furnished or supported by Norsk Data A.S.

Copyright 1989 by Norsk Data A.S

Send all documentation requests to: Norsk Data A.S Publication Department P.O. Box <sup>25</sup> - Bogerud N—0621 Oslo 6 NOR WA Y

THE PRODUCT The new ND—SOOO ES Model <sup>C</sup> replaces the current ND-SOOO Oonpacts. It covers the low/medium end of the ND-SOOO systems and is meant to be used as general departemental systems and servers for installations that are not too large.

THE MANUAL This manual covers the ND-5000 ES Model C. It is meant to be <sup>a</sup> helping hand for the service staff.

> The manual is <sup>a</sup> physical description and does NOT cover the handling of system errors, test program descriptions etc., as these are described in other manuals. The illustration below shows which manual to use for the different tasks:

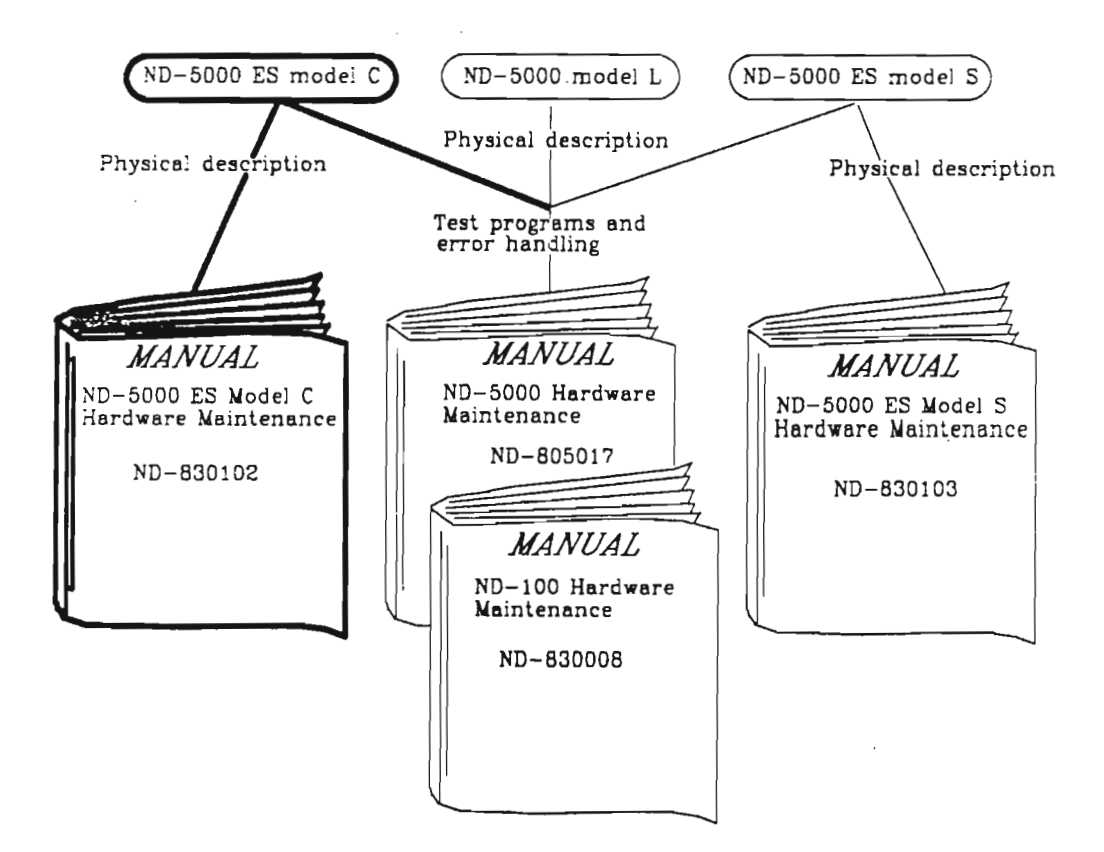

THE READER The readers of this manual should be field sewice engineers and technical personnel directly involved in maintaining the ND-SOOO ES Model C.

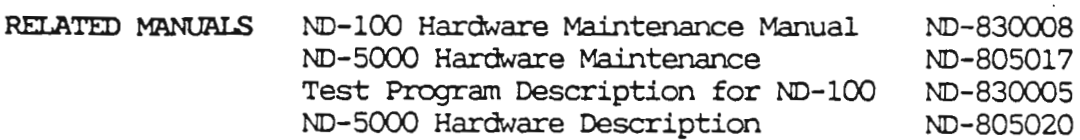

Table of contents

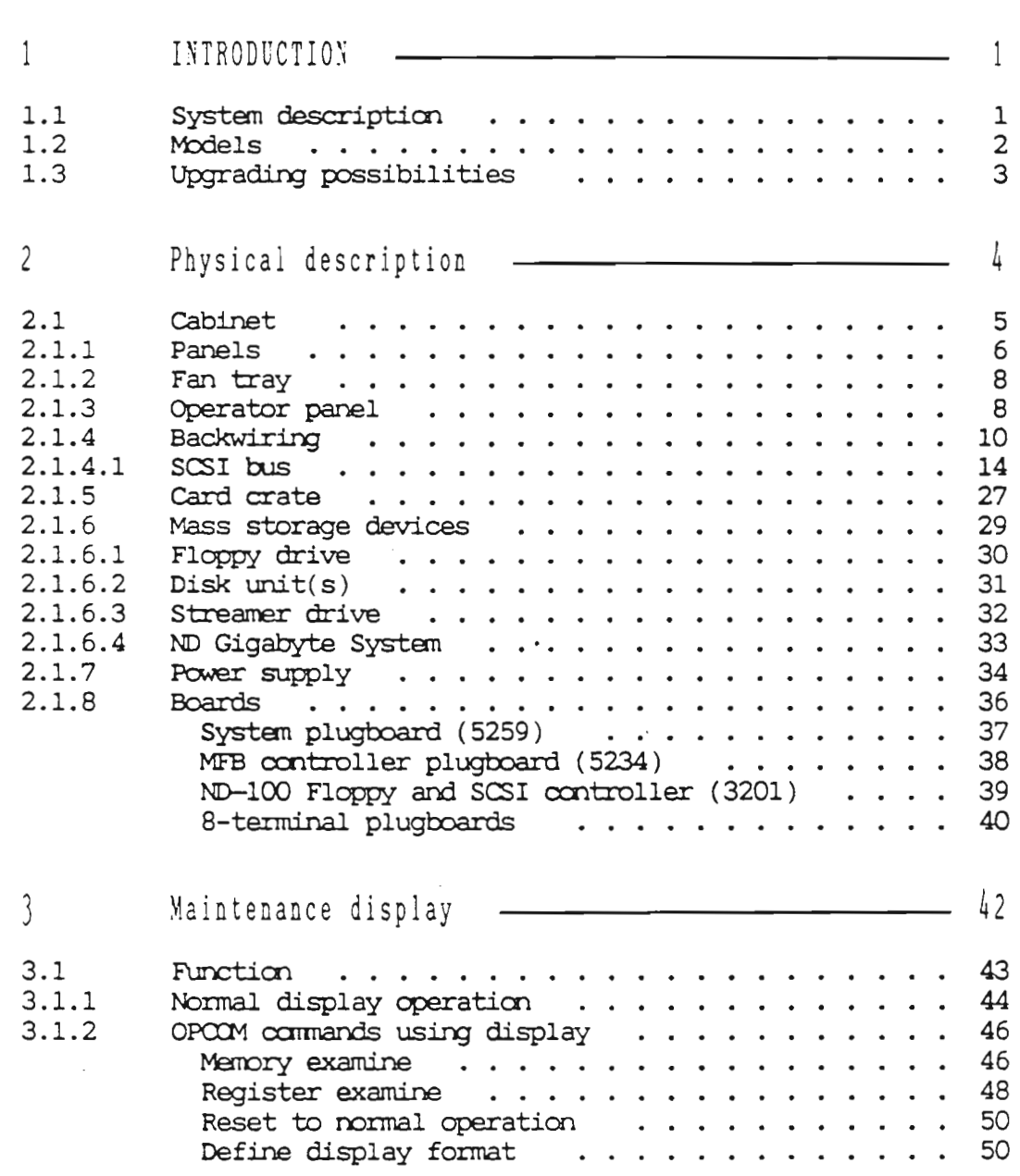

 $( v )$ 

,

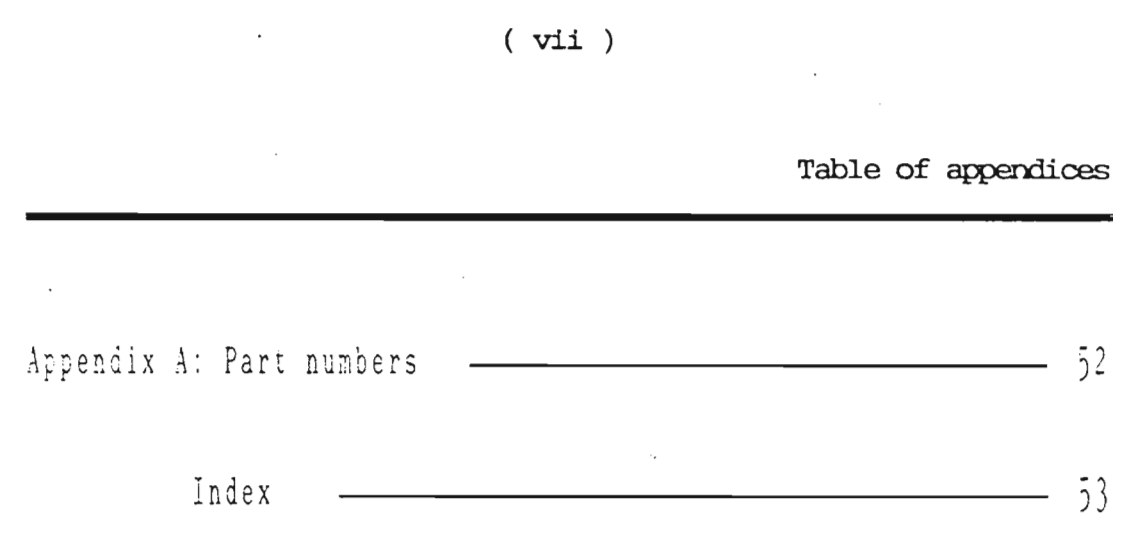

 $\cdot$ 

 $\frac{1}{2}$ 

 $\bar{r}$ 

# Listof Figures

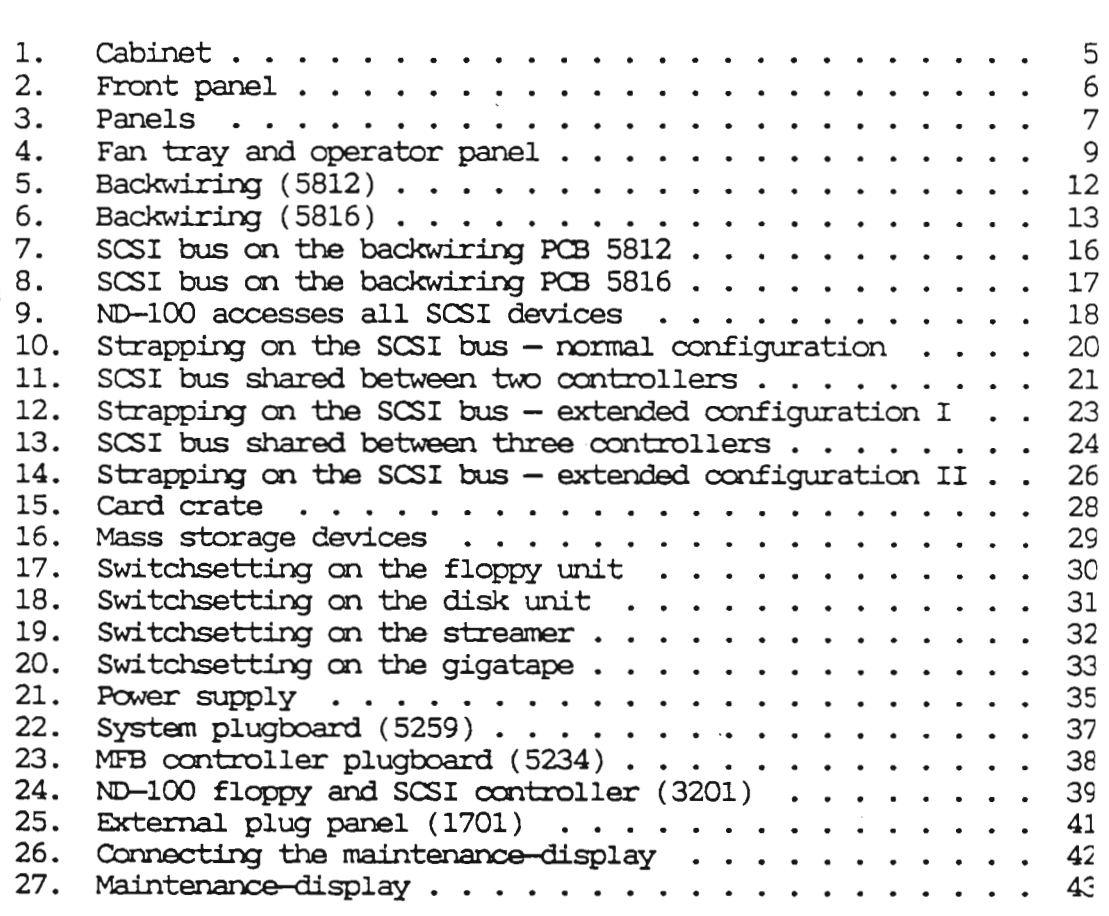

(viii)

List of Tabla

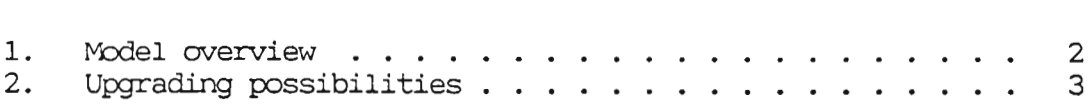

 $\mathbb{R}^2$ 

Scanned by Jonny Oddene for Sintran Data © 2011

#### Chapter <sup>1</sup> INTRODUCTION

This chapter gives an introduction to the ND-SOOO ES C models.

#### 1.1 System description

The new ND—SOOO ES Model <sup>C</sup> replaces the current ND-SOOO Compact. It covers the low/medium end of the ND-5000 systems and is meant to be used as general departmental systems and servers for installations that are not too large.

It has the same cabinet as the previous version, except for the front cover. The interior, however, is completely new. It consists of <sup>a</sup> large card crate, into which all cards and devices (including the new power supply, the fan unit, disks, floppy units and streamer units) can be plugged. The backwiring is located in the middle of the card crate, and cards and devices are plugged in from both the front and the rear sides.

The new ND-5000 ES Model C is available with all ND-5000 CPU versions, including ND-5800.

See the table on page 2 for an overview of the various systems available.

-1.2 Models

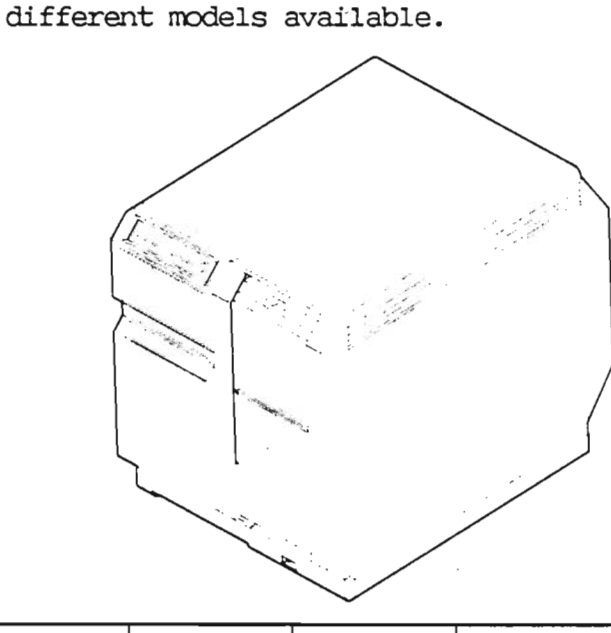

This section contains an overview of the

 $SYSTEM$   $|ND-5200|ND-5400|ND-5500|ND-5700|ND-5800$  $I/O$  PROCESSOR  $ND-120$   $ND-120$   $ND-120$   $ND-120$   $ND-120$   $ND-120$ MEMORY (MB) SHARED+LOCAL  $4+2$   $4+4$   $8+4$  8+4 16+6 Model Cl: 310 DISK SIZE | Model C2: 2x310 (MB) Model C3: 3x310 Model CA: 4x310 Model CS: 5x3lO Streamer: 155 MB BACKUP MEDIA Options : ND Gigatape system  $HP$  magtape -  $1600/6250$  bpi, 125 ips

Table 1. Model overview

#### Chapter <sup>1</sup> INTRODUCTION . 3

1.3 Upgrading possibilities

Full upgrading is possible between the ND-SOOO ES Nbdel C systems:

- <sup>0</sup> Upgrading between models, for example upgrading an ND—SZOO Model C1 to an ND-SZOO Model C5.
- <sup>o</sup> Upgrading between systems, for example upgrading an ND-5200 to an ND-5700.

Note that extra memory boards are not included in the upgrading kits, and must therefore be ordered separately.

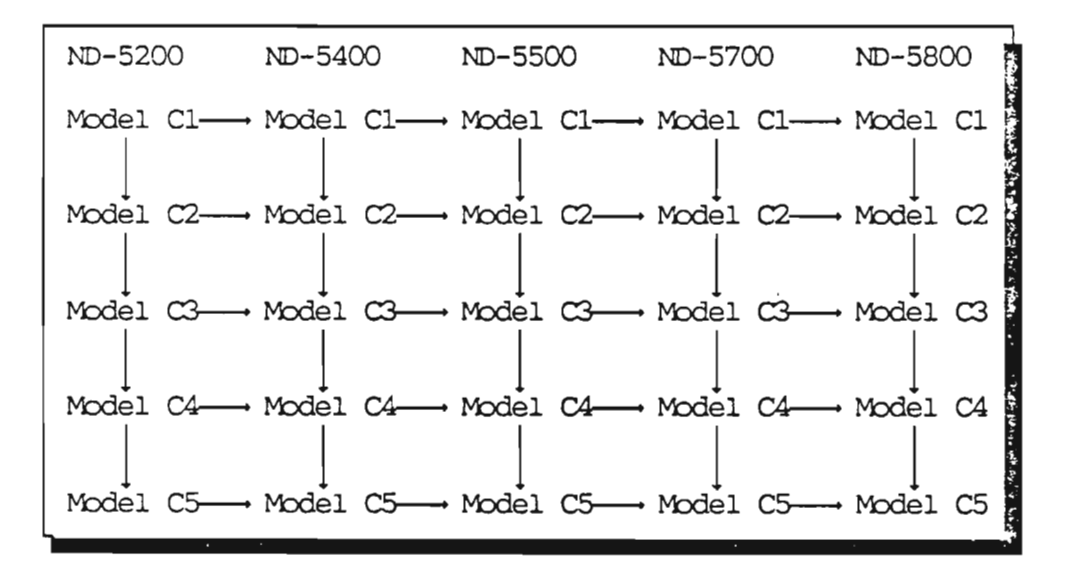

Table 2. Upgrading possibilities

# Chapter 2 Physical description

This chapter describes the different parts of the hardware in the new ND—SOOO ES Model C. This is <sup>a</sup> physical description, and will not cover functional descriptions of the different parts described in this chapter:

- Cabinet
- Panels
- Power switch
- Backwiring
- Fan tray
- Operator panel
- Card crate
- Plug-in modules

#### 2.1 Cabinet

 $\cdots$ 

m

 $\sim$ 

This section describes the cabinet, including the card crate, the power supply and the devices.

It is easy to replace defective devices and nodules, as the parts that normally need service are plugged directly into the backwiring and the cabinet is practically free from internal cables.

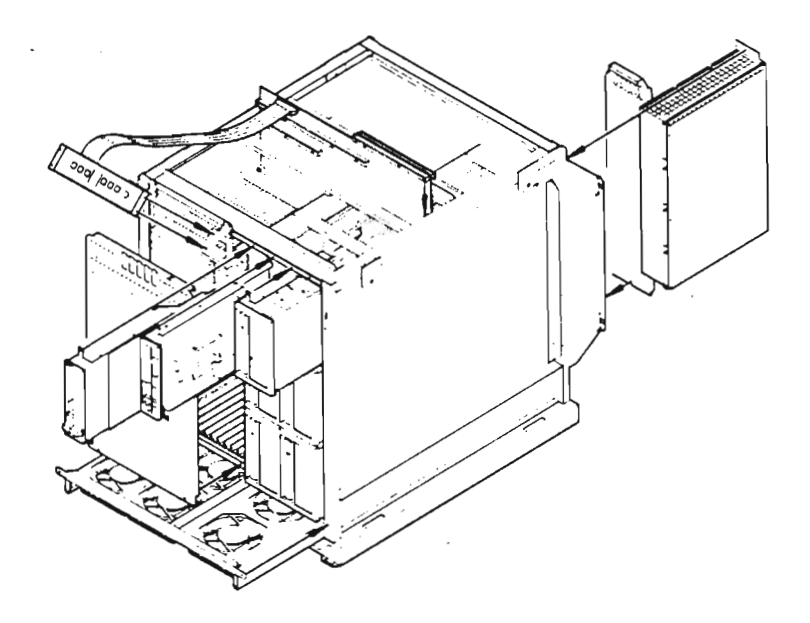

Figure 1. Cabinet

2.1.1 Panels

This section shows how to remove the panels.

Front panel Remove the screw located at the top of the panel. Lift the panel slightly and pull it away.

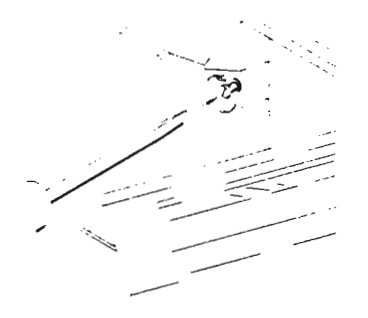

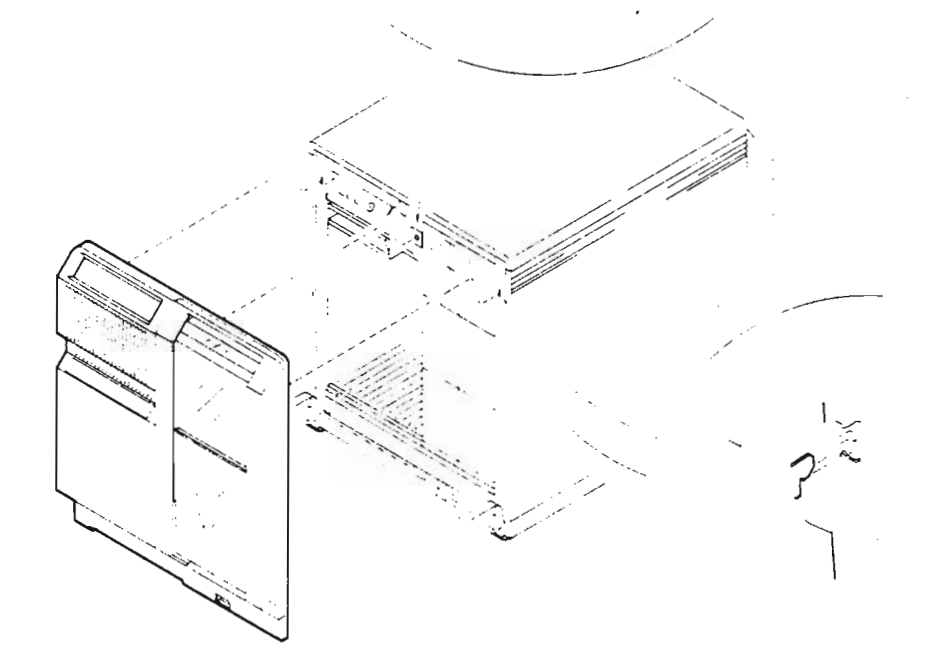

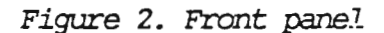

Side panels Turn the two screws on the top of the side panels 1/2 turn counterclockwise and lift the panel away. See figure 3.

Top panel Remove the four screws holding the top panel and lift it away. See figure 3.

Rear panel Remove the four screws holding the rear panel and lift it away. See figure 3.

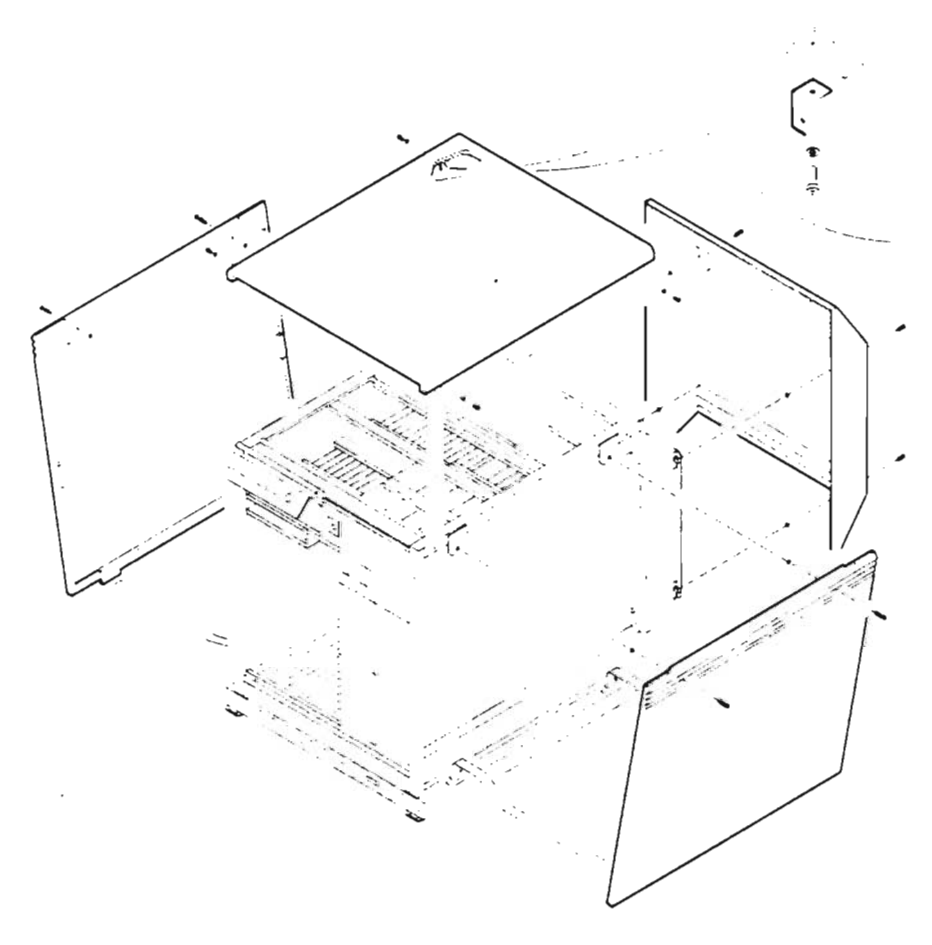

Figure 3. Panels

#### 2.1.2 Fan tray

The cooling is based on the same principle as the previous ND-5000 Compact. The fans are located in <sup>a</sup> fan tray plugable from the bottom of the front into the backwiring (see figure 4). The fans are the DC type, with an extra wire for indicating the rotation speed. The power for the fans is supplied by the DC <sup>500</sup> power supply, and the voltage is controlled by software and the ambient temperature. The input to the fan speed control canes from an NTC resistor which senses the roan temperature. This sensor is mounted at the top of the backwiring, close to the air inlet.

NOTE

Note that you must turn the power off before removing or inserting the fan tray.

## 2.1.3 Operator panel

The operator panel and key switch are located at the top of the front (see figure 4). It is similar to the operator panels on previous ND computers, but the display has been removed. The information that earlier could be read from the display is still available, but you must connect <sup>a</sup> maintenance display to get it (see page 42). The operator panel is connected to the backwirihg via <sup>a</sup> flat cable along the top of the cabinet.

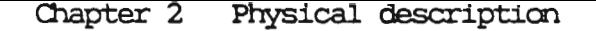

.-. <sup>4</sup> 'V.\_.....\_'...\_.

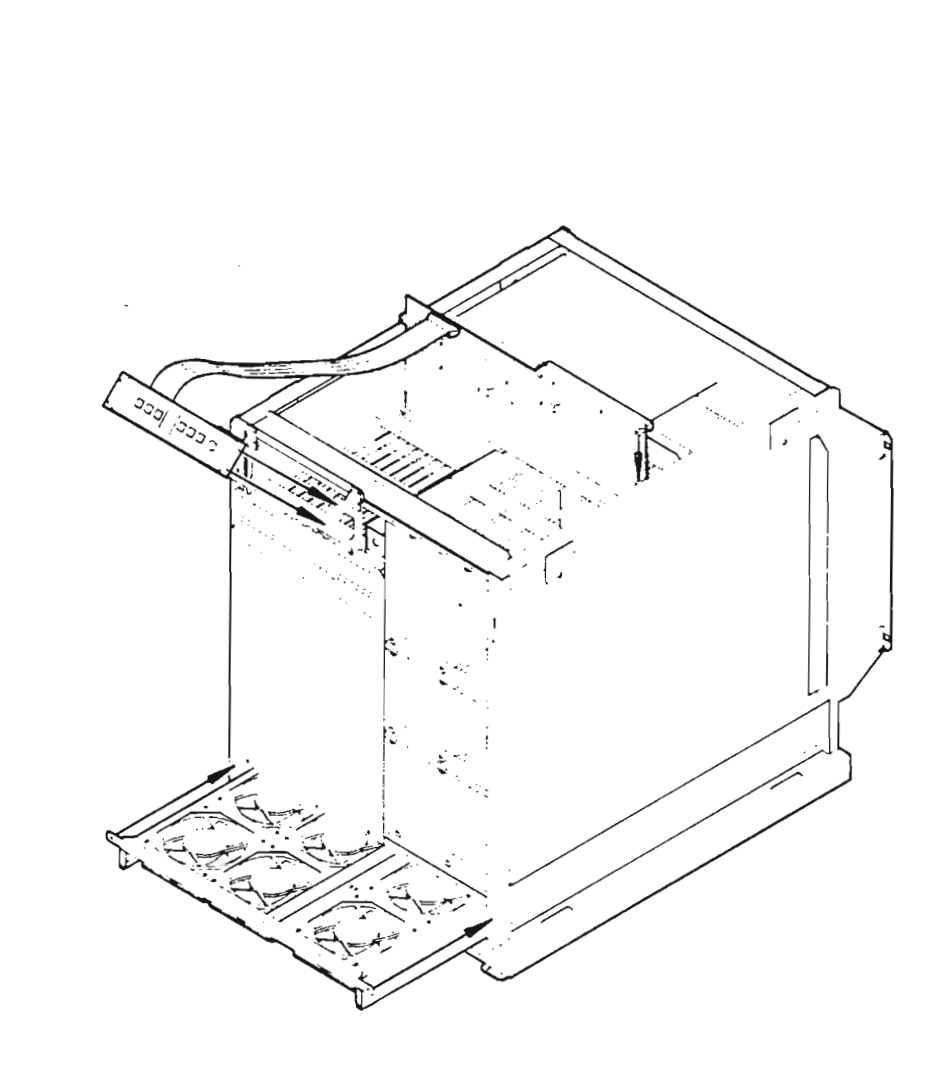

Figure 4. Fan tray and operator panel

Scanned by Jonny Oddene for Sintran Data © 2011 Scanned by Jonny Oddene for Sintran Data © 2011

# 2.1.4 Backwiring

The backwiring acts as the main connection between all internal modules. All cards and devices are plugged directly into the backwiring, including the power supply and the fan tray.

The backwiring also contains:

- <sup>0</sup> Temperature sensor (regulating the fan Speed)
- <sup>0</sup> Connector for the operator panel
- <sup>0</sup> An area where it is possible to measure the voltages
- <sup>o</sup> Terminator/strap fields for the SCSI bus
- <sup>0</sup> Switches for splitting the SCSI bus

The backwiring is prepared for taking care of the internal SCSI bus. This bus has been routed to all internal SCSI devices, and it ends up on the plugboard in position 14. Here the bus can be terminated, or one external single- ended SCSI device can be connected. This could, for example, be <sup>a</sup> magtape unit used for backup.

Normally all devices on the SCSI bus can be accessed from ND-lOO, but the strap/terminator fields and the split switches on the backwiring make it possible to split the SCSI bus. See the description in the section "SCSI bus" on page 14.

Two different versions of the backwiring are used:

- <sup>0</sup> PCB number <sup>5812</sup> for early versions
- <sup>0</sup> PCB number <sup>5816</sup> for later versions

The difference between these two backwirings is the possibility to split the bus with

straps/terminators and split switches. See the illustrations of the backwirings (figure 5 and figure 6) and the description in the section "The SCSI bus" on page 14.

Unused SCSI positions must be terminated by a dummy plug, part number 322774.

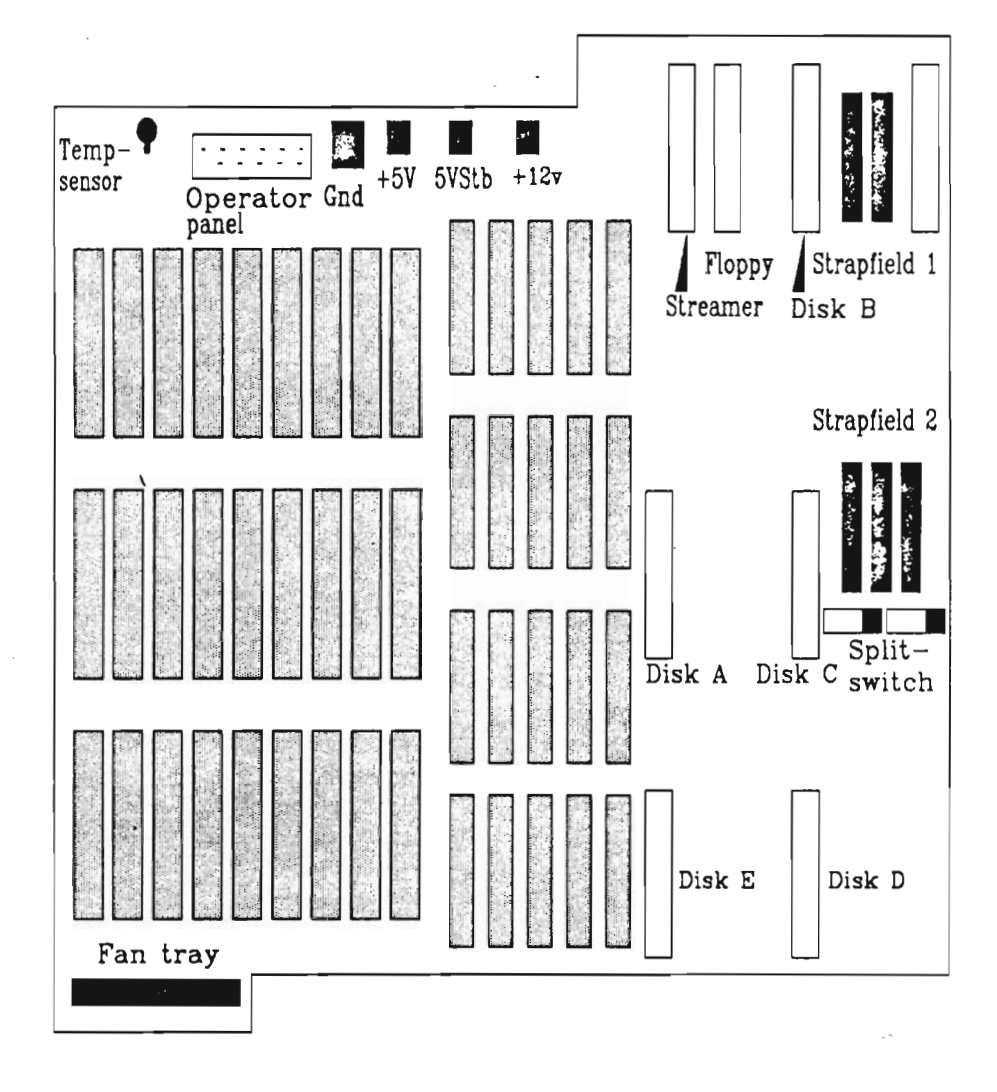

Figure 5. Backwiring (5812)

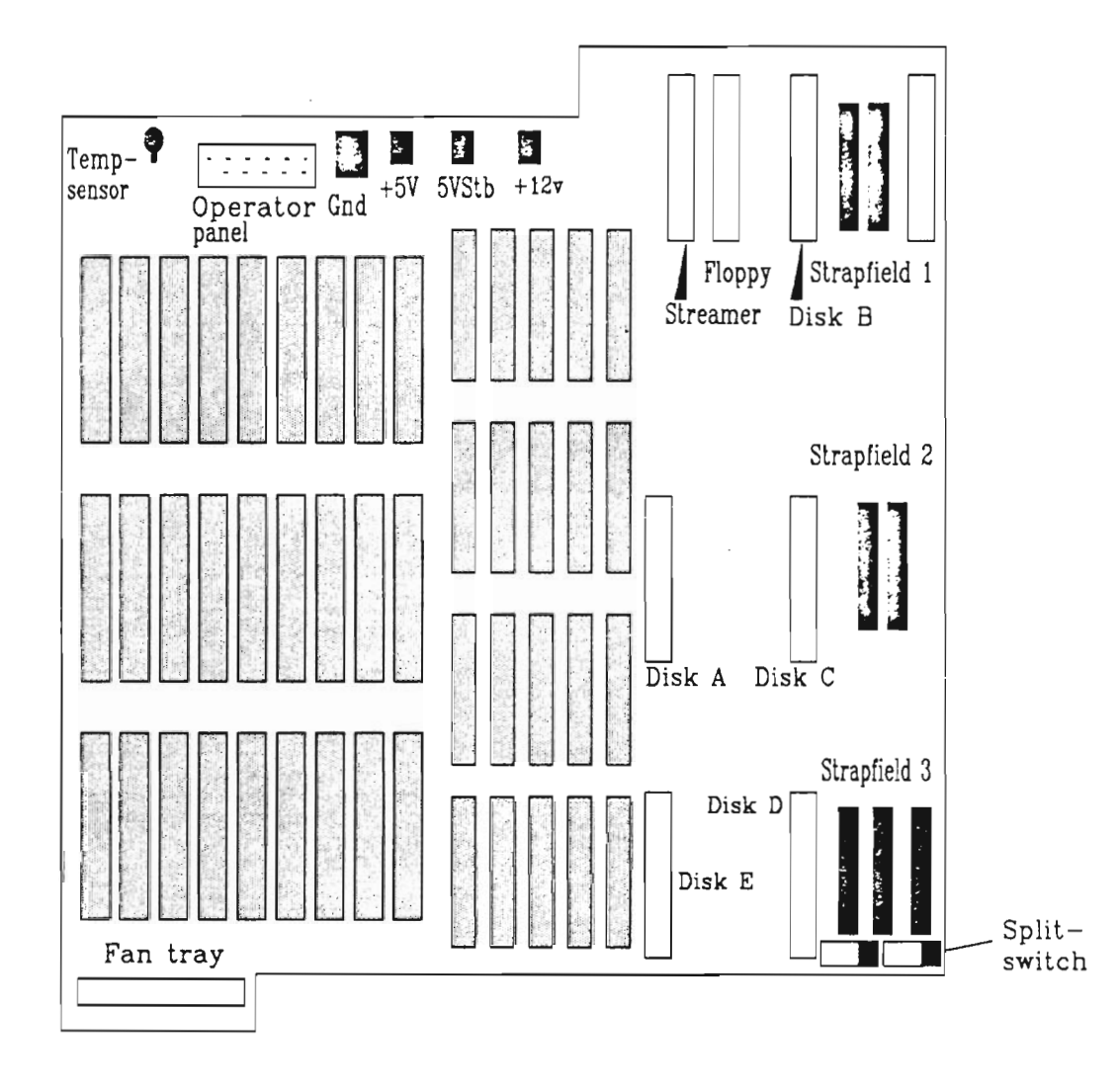

Figure 6. Backwiring (5816)

#### 2.1.4.1 SUDI DUS

The SCSI (Small Computer Systems Interface) standard is used for connecting mass storage devices to the oonputer. <sup>A</sup> maximum of eight units can be connected to one bus (including the ND-lOO SCSI controller).

On the ND-SOOO ES Model C, the backwiring takes care of the internal SCSI bus. This bus has been routed to all internal SCSI devices (streamer and disks), and it ends up on the plugboard in position <sup>14</sup> (see figures <sup>7</sup> and 8).

Here the bus can be terminated, or one external single-ended SCSI device can be connected. This could, for example, be <sup>a</sup> magtape unit used for backup.

To be able to separate the different SCSI units from each other, each unit connected to the SCSI bus must have its own SCSI identification number (ID number). These numbers are 0-7, and they are set by switches or straps on each device or board.

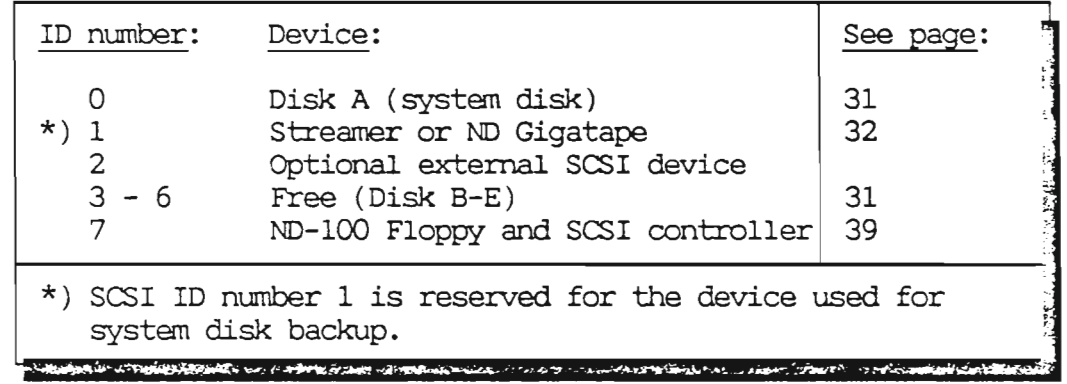

All devices on the SCSI bus are normally accessed from the ND-lOO, but there are several possible ways to split the access to the SCSI devices. This is done with strap fields and split switches in the backwiring (see figure <sup>5</sup> and figure 6) and <sup>a</sup> flat cable on the System plugboard - <sup>5259</sup> (see figure 22).

On the next pages we show three different examples of how to do this on both versions of the backwiring.

- NOTE -

Unused SCSI positions must be terminated by a dummy plug, part number 322774.

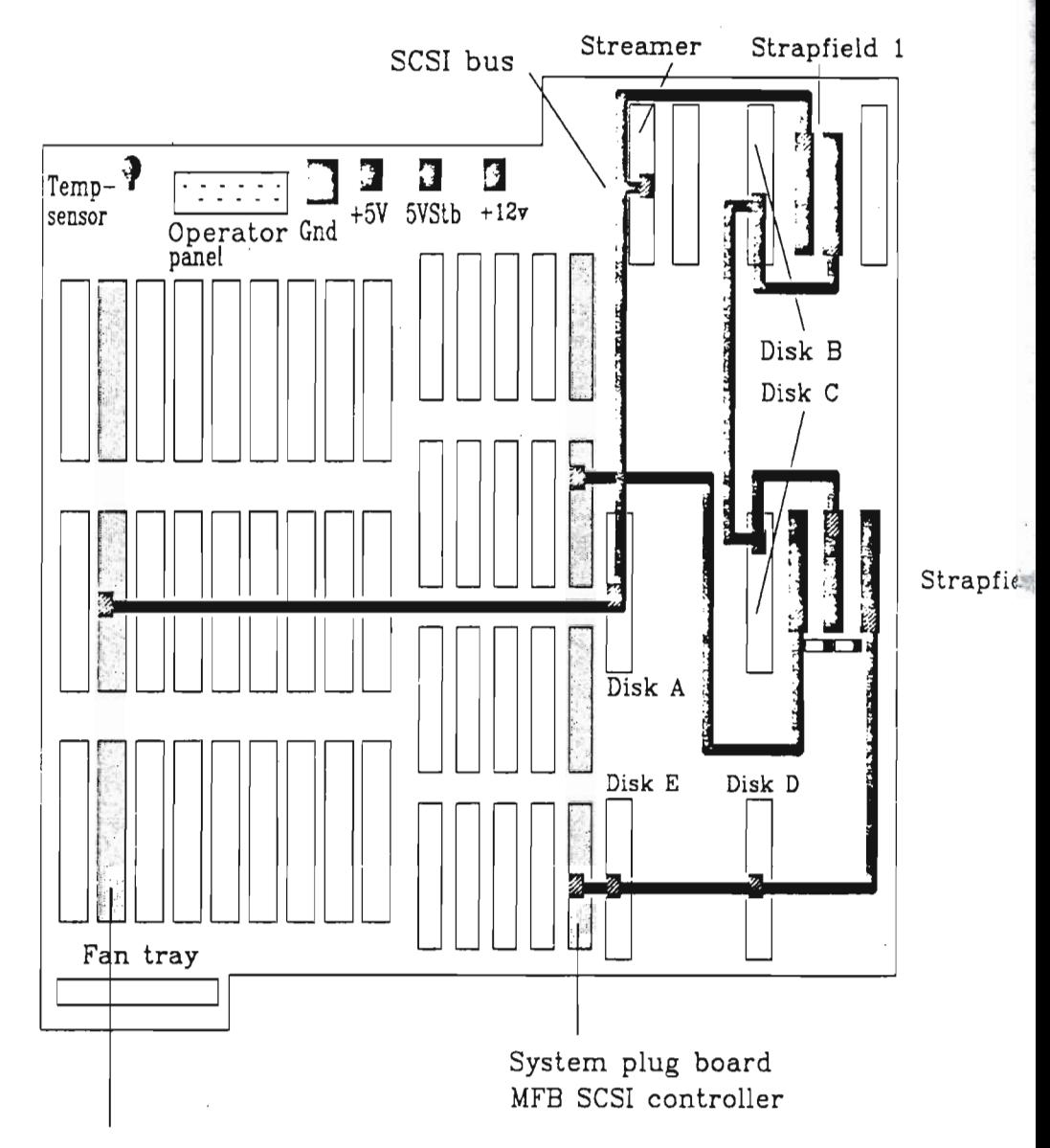

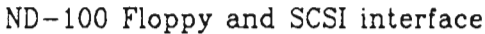

CONTRACTOR

Figure 7. SCSI bus on the backwiring PCB 5812

Scanned by Jonny Oddene for Sintran Data © 2011 Scanned by Jonny Oddene for Sintran Data © 2011

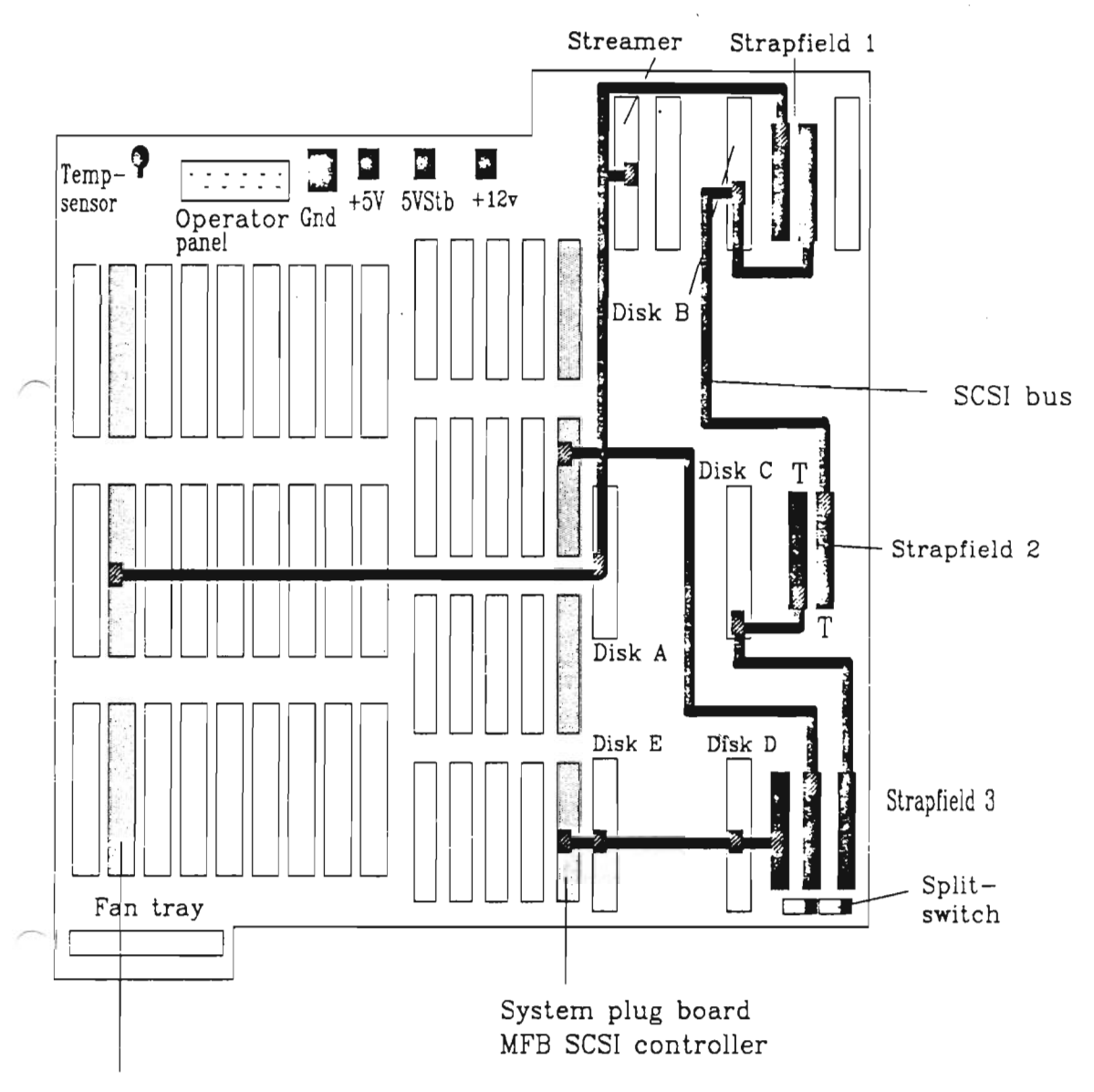

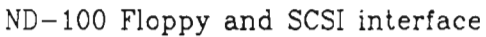

Figure 8. SCSI bus on the backwiring PCB 5816

 $\overline{\phantom{a}}$ 

#### The ND-lOO bus accesses all SCSI devices:

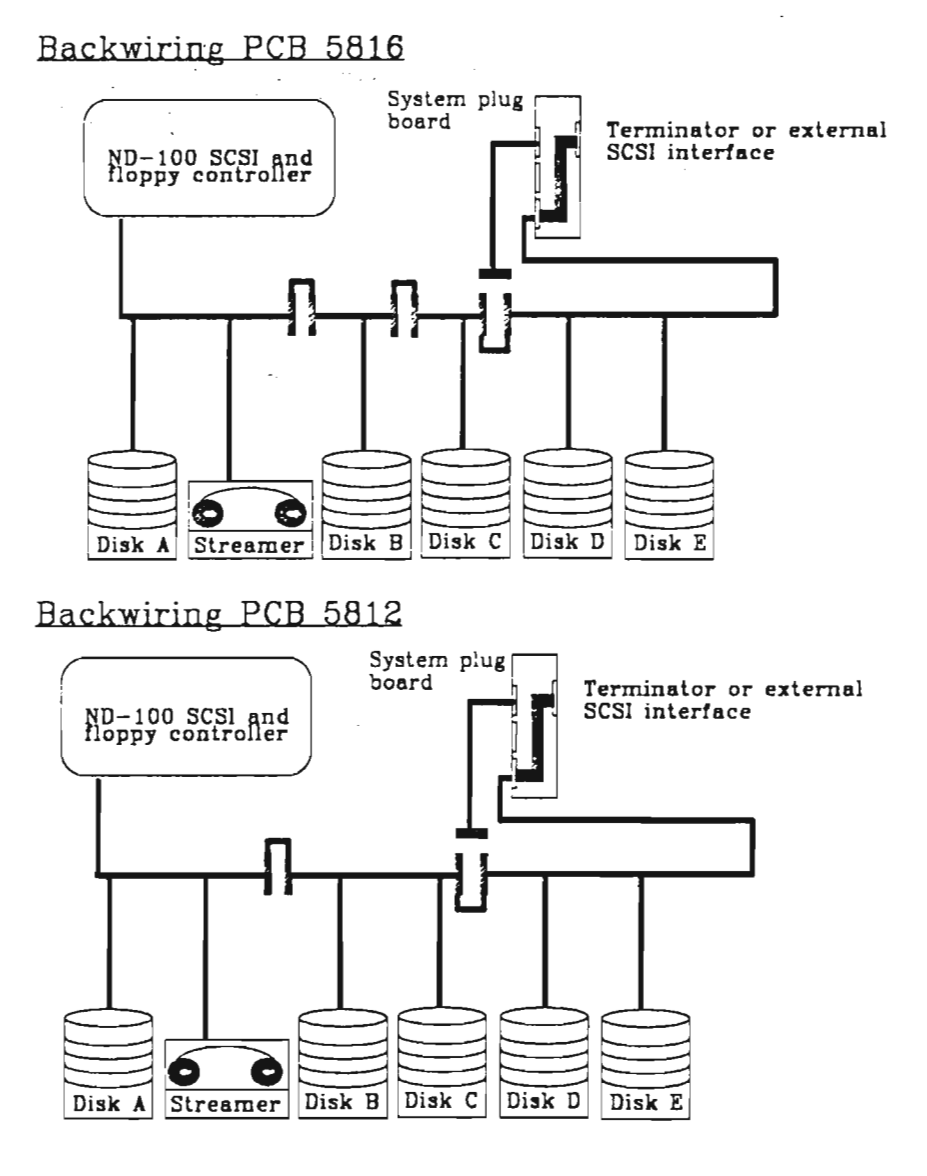

Figure 9. ND—100 acesses all SCSI devices

Scanned by Jonny Oddene for Sintran Data © 2011 Scanned by Jonny Oddene for Sintran Data © 2011

- <sup>o</sup> The strap fields on the backwiring must be set as shown in the figures on the next page.
- <sup>0</sup> The split switches on the backwiring must be set as shown in the figures on the next page.
- <sup>0</sup> The flat cable on the System plugboard must be connected as shown on the figures on the next page.
- . The SCSI plug on the System plugboard must be terminated, or an external SCSI device must be connected. Then the SCSI bus must be terminated on the external device.
- <sup>0</sup> Empty SCSI positions must be equipped with dummy plugs, part number 322774

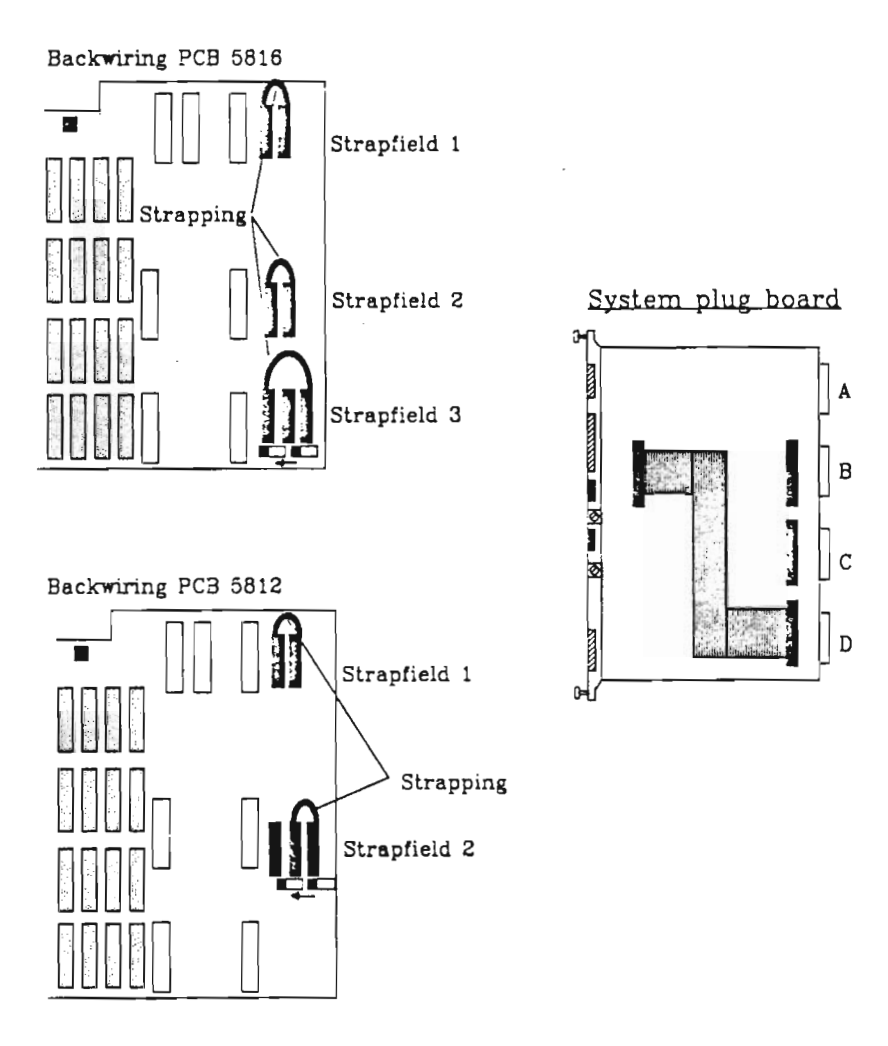

Figure 10. Strapping on the SCSI bus — normal configuration

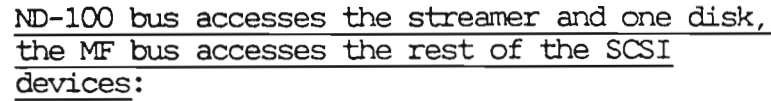

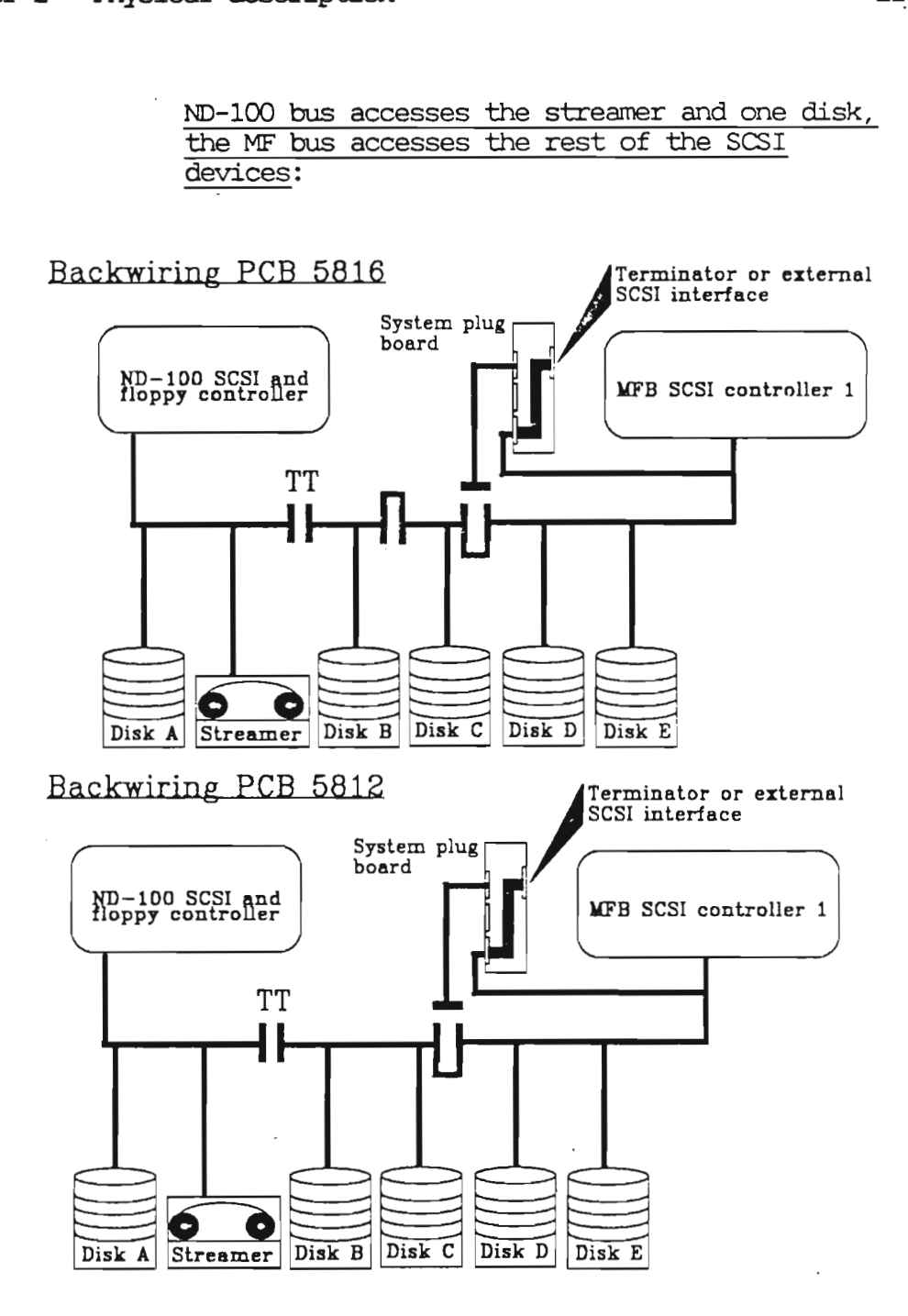

Figure 11. SCSI bus shared between two controllers

This can be done as described below:

- An MF bus SCSI controller card must be placed in MF bus position <sup>8</sup> in the card crate (positions 5, <sup>6</sup> or <sup>7</sup> may also be used, but then you must use an extra plugboard in the backwiring and <sup>a</sup> flat cable).
- The strap fields in the backwiring must be set as shown in the figure on the next page.
- The split switches in the backwiring must be as shown in the figure on the next page.
- The flat cable on the System plugboard must be connected as shown in the figure on the next page.
- The SCSI plug on the System plugboard must be terminated, or an external SCSI device must be connected. Then the SCSI bus must be terminated on the external device.
- Empty SCSI positions must be equipped with dummy plugs, part number 322774.

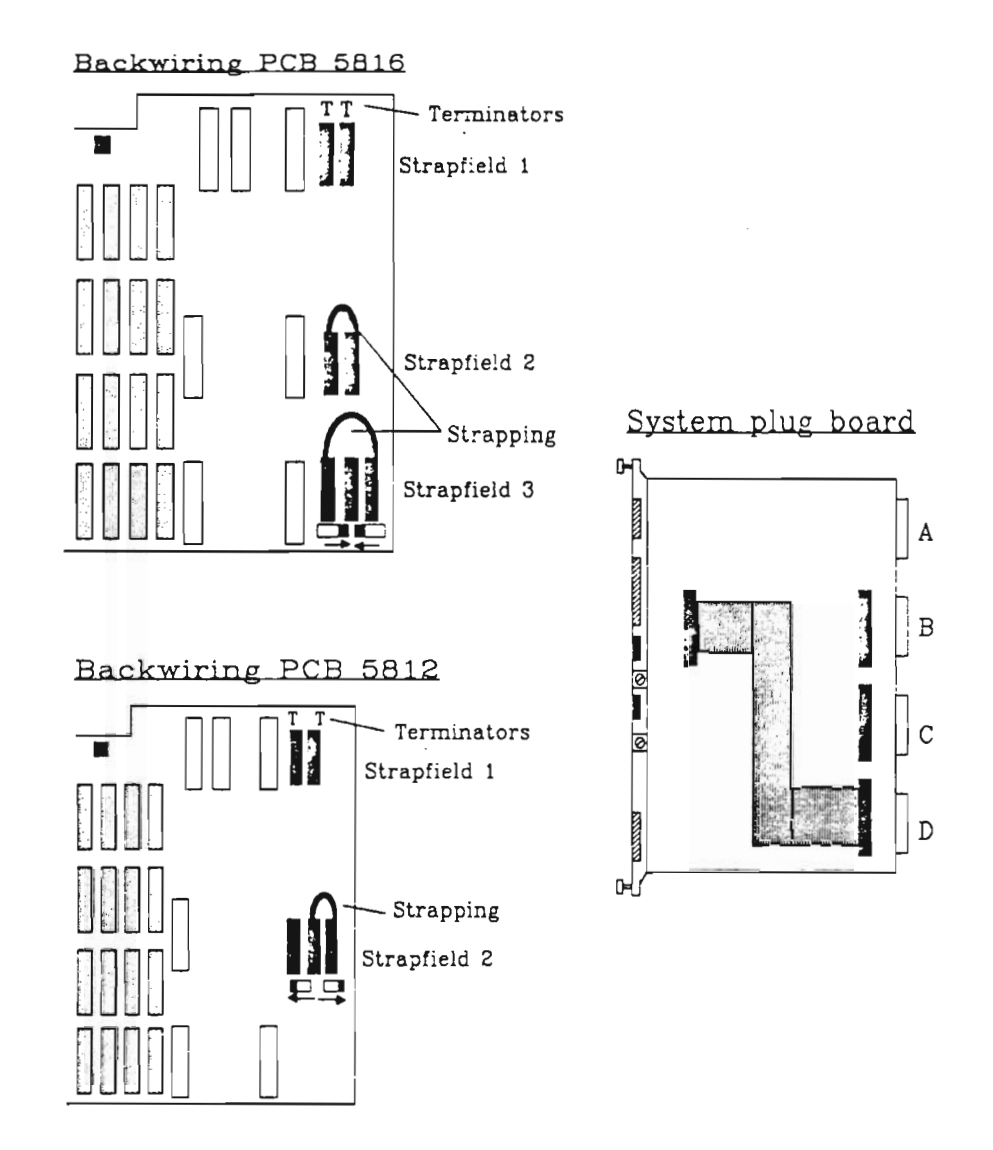

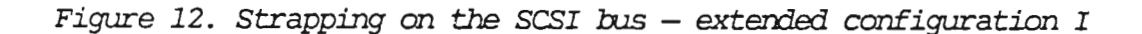

The SCSI devices split between three controllers (one ND—lOO SCSI controller and two MF bus SCSI controllers):

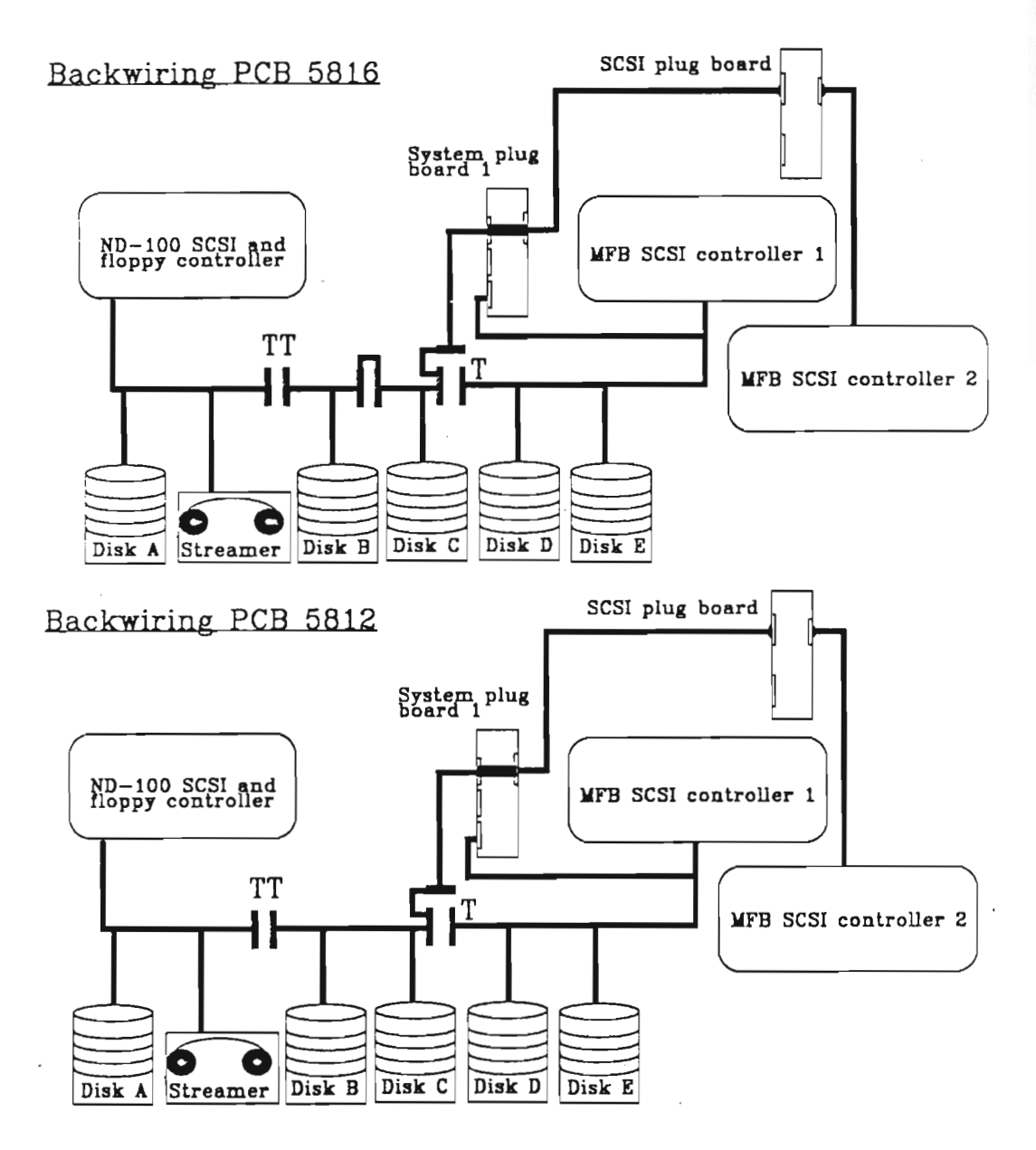

Figure 13. SCSI bus shared between three controllers

Scanned by Jonny Oddene for Sintran Data © 2011 Scanned by Jonny Oddene for Sintran Data © 2011

This can be done as described below:

- An MF bus SCSI controller (MF bus SCSI controller I) must be placed in MP bus position <sup>8</sup> in the card crate (positions 5, <sup>6</sup> or <sup>7</sup> may also be used, but then you must use an extra plugboard in the backwiring and <sup>a</sup> flat cable).
- <sup>0</sup> Another single-ended MF bus SCSI controller (MP bus SCSI controller II) must be placed in MP bus positions 5, <sup>6</sup> or 7, and <sup>a</sup> SCSI plugboard must be placed in the same position from the rear side.
- <sup>a</sup> The strap fields on the backwiring must be set as shown in the figure on the next page.
- <sup>0</sup> The split switches on the backwiring must be as shown in the figure on the next page.
- <sup>0</sup> The flat cable on the System plugboard must be connected as shown in the figure on the next page.
- 0 A cable must be connected between the two plugboards.
- <sup>0</sup> Empty SCSI positions must be equipped with dummy plugs, part number 322774.

1

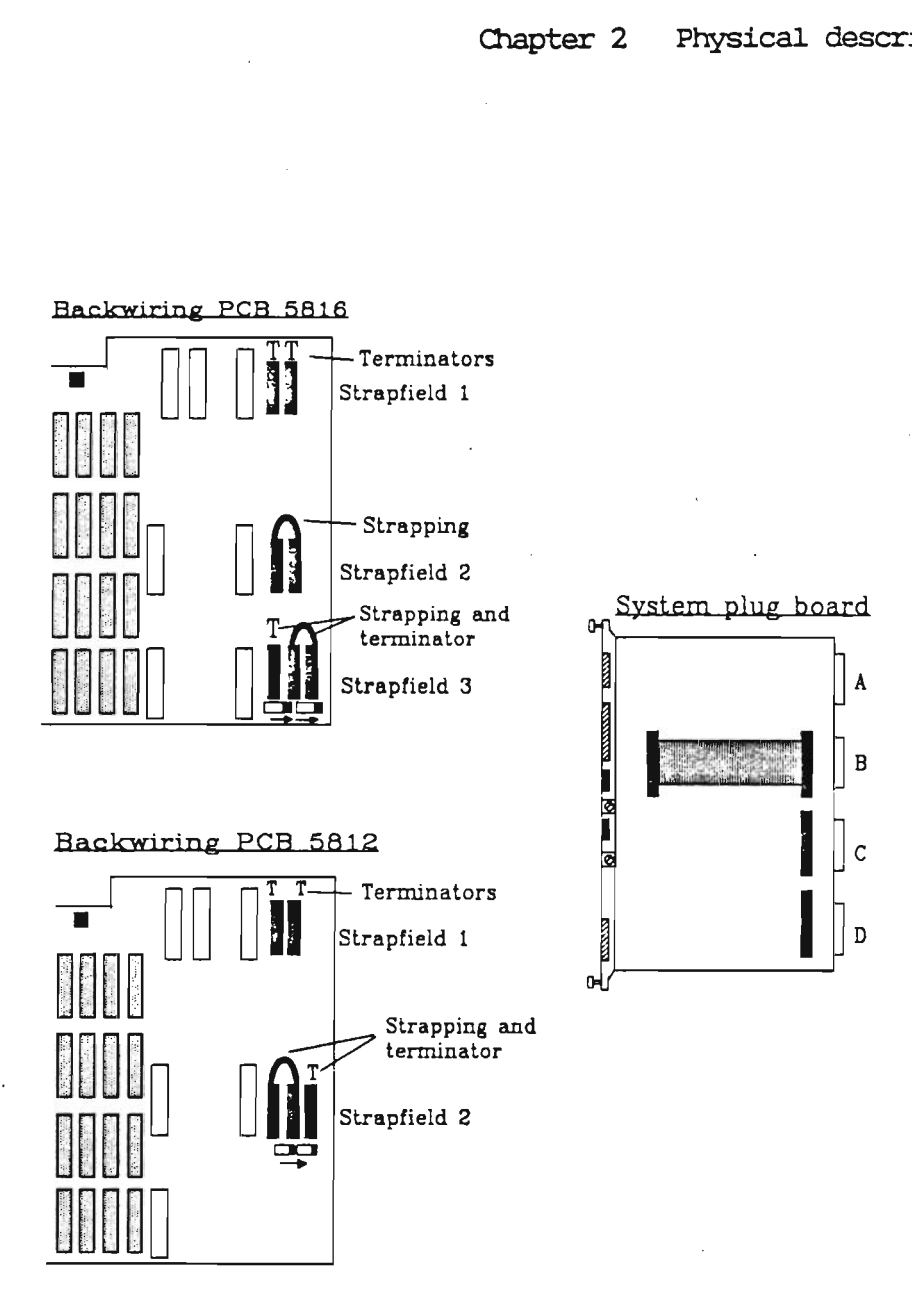

Figure 14. Strapping on the SCSI bus \_- extended configuration II

# 2.1.5 Card crate

The card crate has the following layout:

In the front:

- <sup>0</sup> Nine positions for ND—lOO cards
- <sup>0</sup> Five positions for MF bus cards
- <sup>0</sup> Place for streamer unit, floppy unit and up to five disk units

Free ND—lOO positions do not need dummy plugs. Empty positions for mass storage devices must be terminated by special plugs.

At the rear:

- <sup>0</sup> Slots for plugboards
- <sup>0</sup> Four positions for the ND—SOOO CPU
- <sup>0</sup> Place for the power supply

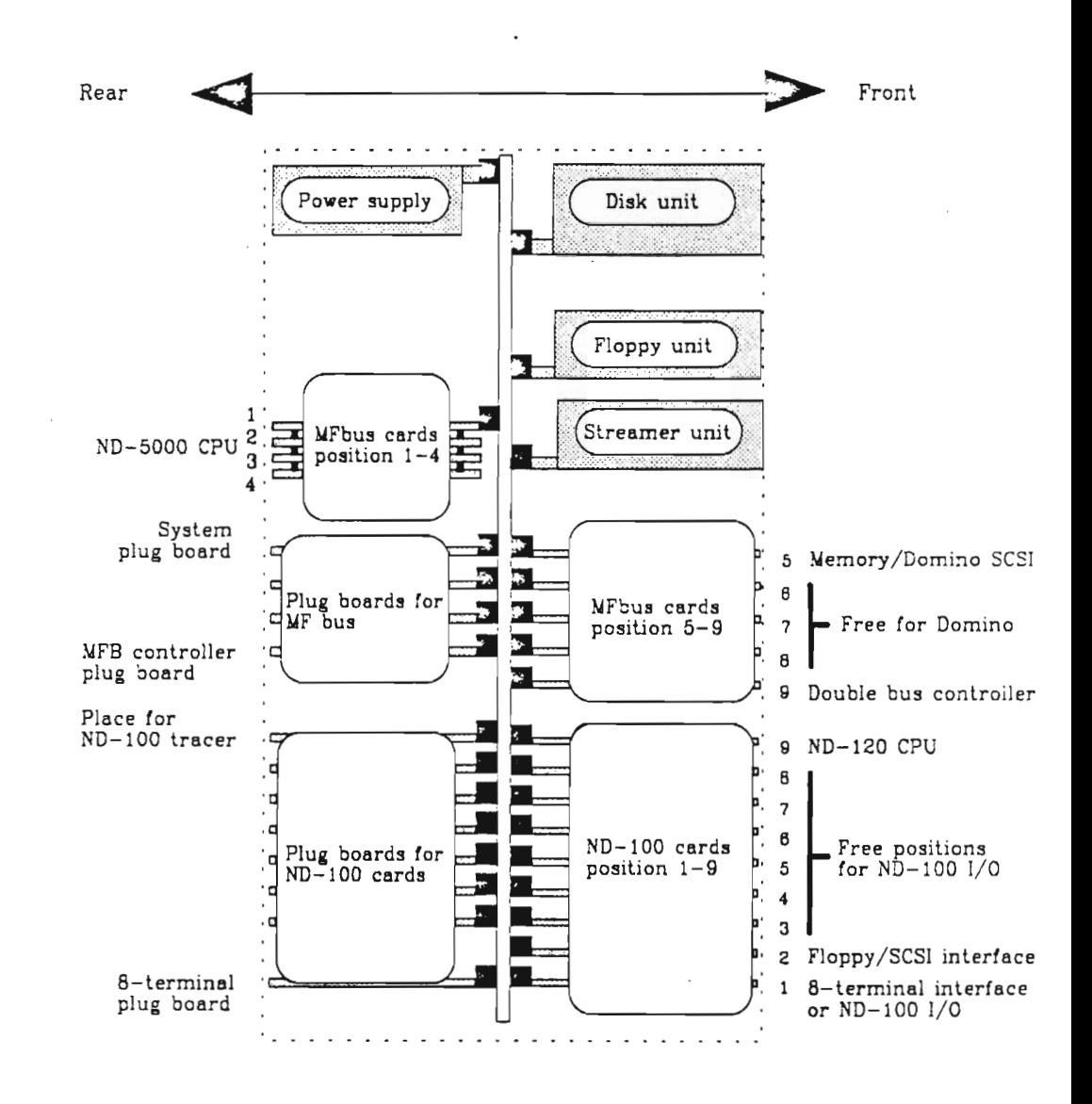

Figure 15. Card crate

\_..é.=1ass storage devices

This section describes the mass storage devices:

- <sup>0</sup> Floppy drive
- 0 Streamer
- <sup>0</sup> Disk drive
- a Gigatape

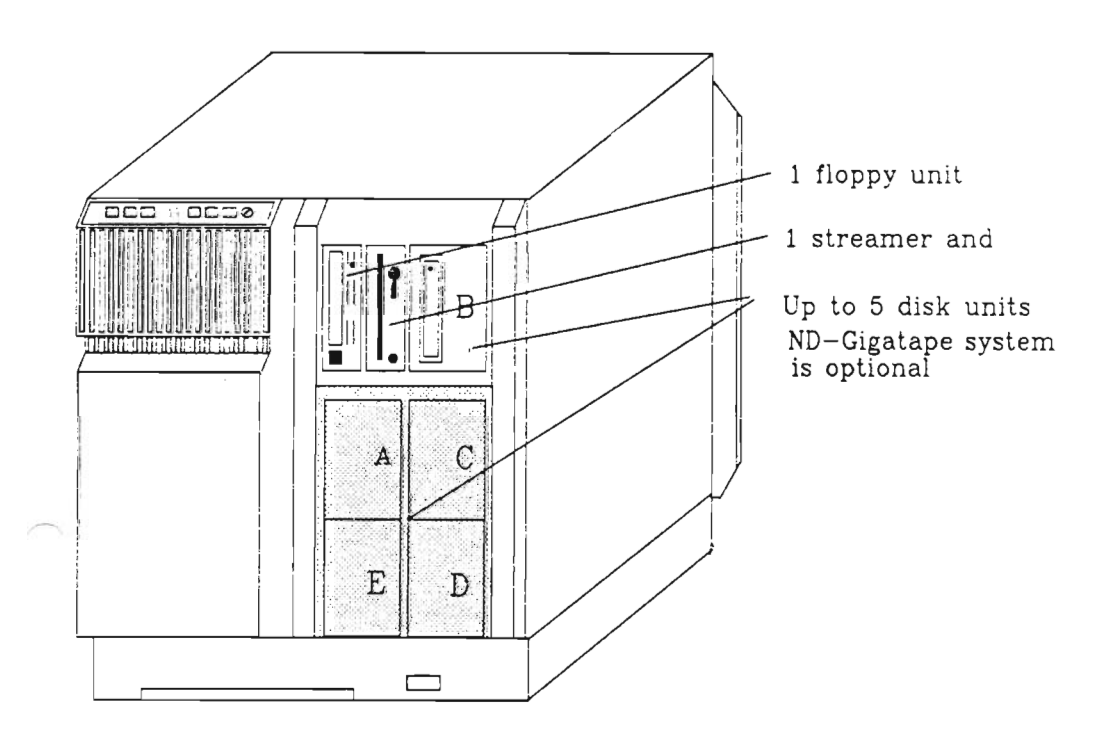

Figure 16. Mass storage devices

'

# 2.1.5.1 Floppy drive

The 5 1/4" floppy drive is the plug-in type, located at the top of the front (see figure 16). The drive is mounted on <sup>a</sup> board, and is therefore very easy to replace: Turn off the power, remove the two screws holding the floppy drive and pull it out.

- NOTE -

Turn the key switch on the operator panel to OFF and turn the power off before removing the floppy drive.

When replacing the floppy unit, remember to check that the switchsetting on the new unit is set to the correct value (see the figure below).

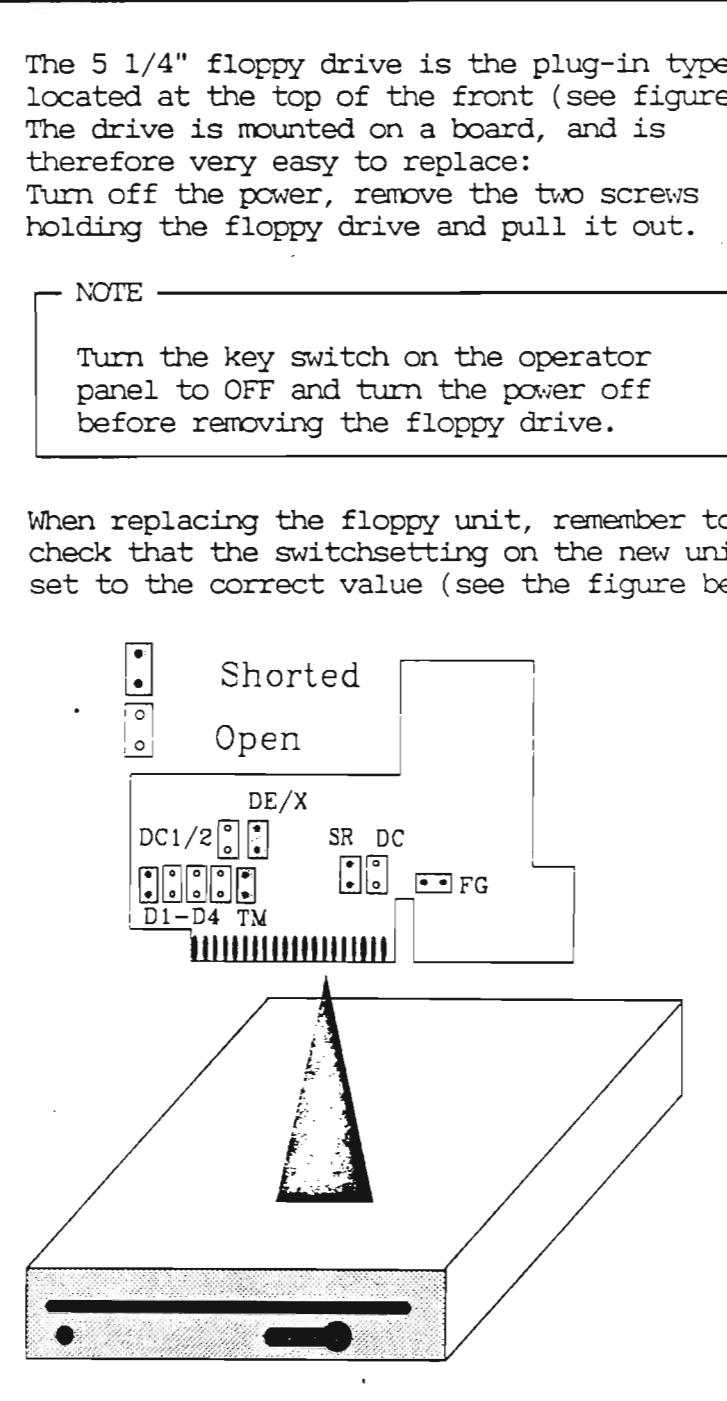

Figure 17. Switchsetting on the floppy unit

2.1.6.2 Disk unit(s]

Up to five disk units can be mounted in the cabinet (see figure 16), depending on the model. Each drive is mounted on <sup>a</sup> board, and they are therefore easy to replace: Turn off the power, remove the two screws holding the disk and pull it out.

NOTE -

Turn the key switch on the operator panel to OFF and turn the power off before removing the disk unit.

When replacing <sup>a</sup> disk unit, you must check that the switchsetting on the new unit is correct (see the figure below).

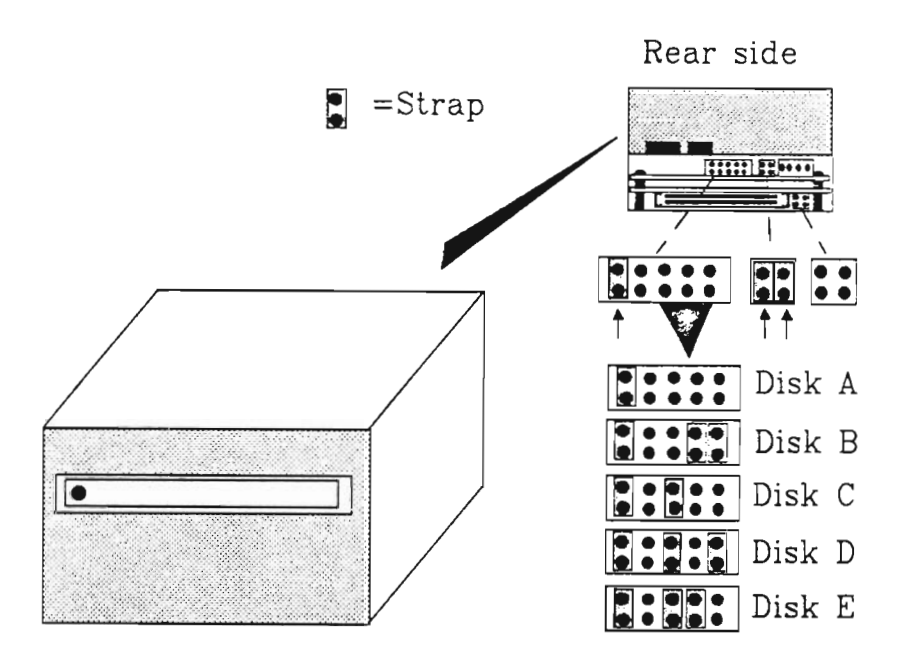

Figure 18. Switchsetting on the disk unit

Scanned by Jonny Oddene for Sintran Data © 2011 Scanned by Jonny Oddene for Sintran Data © 2011

### 2.1.6.3 Streamer drive

The <sup>5</sup> 1/4" streamer drive is the plug-in type, located at the top of the front (see figure 16). The drive is mounted on <sup>a</sup> board, and is therefore very easy to replace: Tum off the power, remove the two screws holding the streamer and pull it out.

NOTE

Turn the key switch on the operator panel to OFF and turn the power off before removing the streamer.

When replacing a streamer unit, you must check that the switchsetting on the new unit is correct (see the figure below).

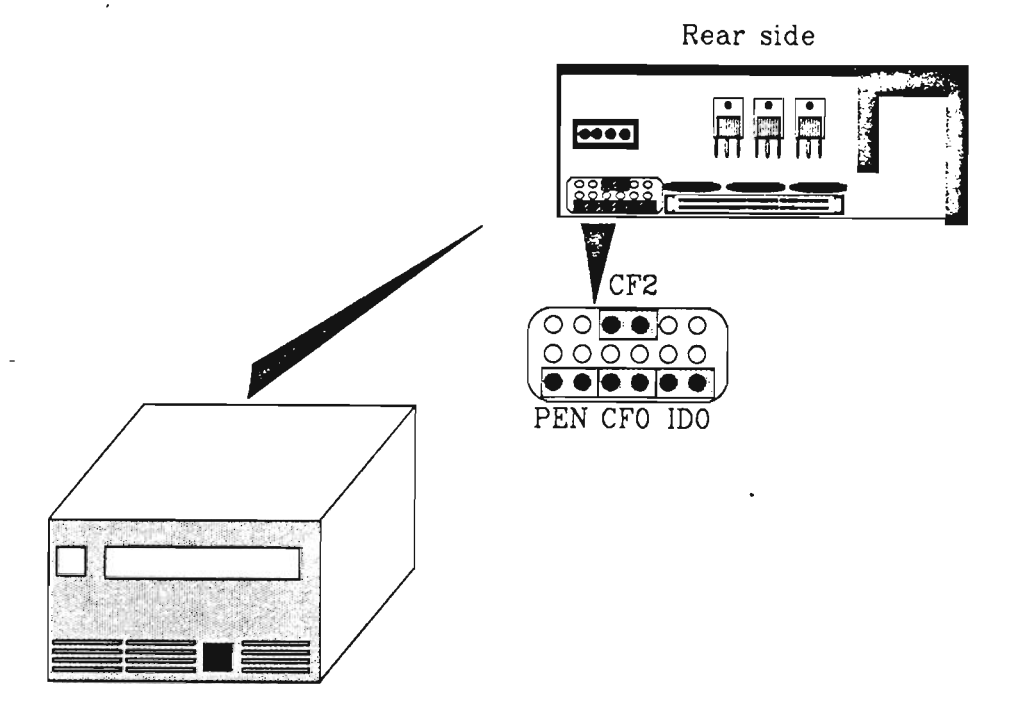

Figure 19. Switchsetting on the streamer

# 2.1.6.4 ND Gigabyte System

This is an optional tape system that uses <sup>8</sup> mm cartridge tapes and can store up to 2.2 Gbytes of data on one cartridge. The tape system uses <sup>a</sup> standard SCSI interface, and the drive is <sup>5</sup> 1/4" high. When installed on models C1-C4, it is located in the upper right corner where disk <sup>B</sup> is normally located (see figure 16). When installed on model C5, it is mounted in <sup>a</sup> separate box.

The drive is mounted on <sup>a</sup> board and is therefore very easy to replace: Turn off the power, remove the two screws holding the board and pull it out.

When replacing <sup>a</sup> unit, you must check that the switchsetting on the new unit is correct (see the figure below).

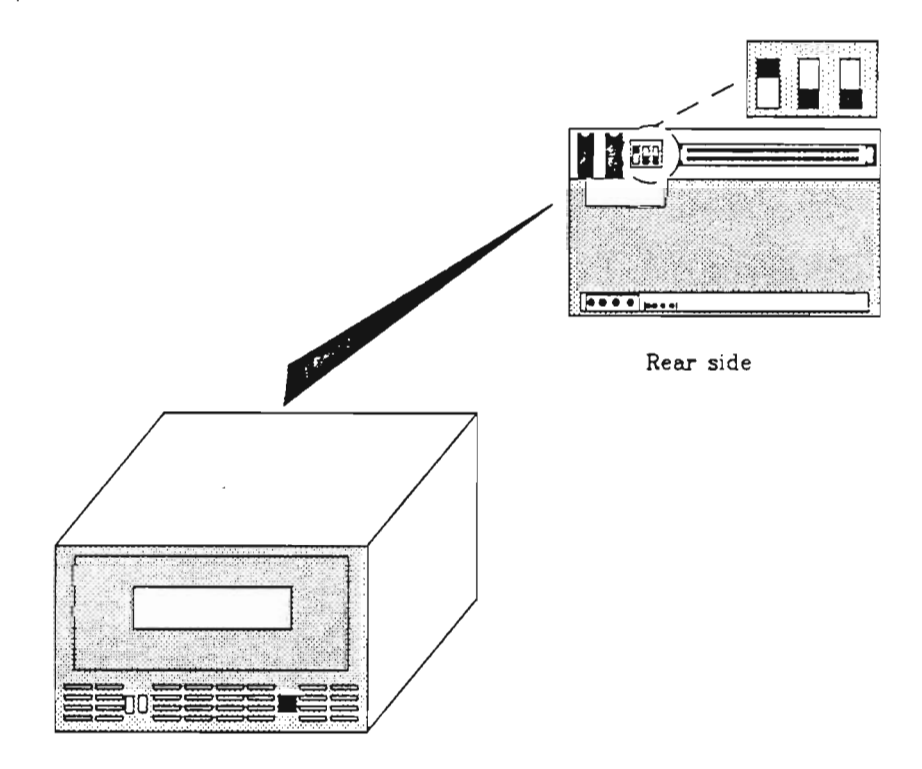

Figure 20. Witchsetting on the gigatape

### 2.1.7 Power supply

The new DCSOO and DCSOl power supplies are equipped with a microprocessor. Voltages, 'currents and the fan speed can be monitored and adjusted via <sup>a</sup> terminal or via TELEFIX.

The power supply also checks that all fans in the fan tray are running.

<sup>A</sup> temperature sensor, mounted on the top of the backwiring, checks the temperature inside the cabinet. If the temperature increases, the power supply feeds the fans a higher voltage to increase the fan speed, and that reduces the temperature.

The power supply has the following capacities:

- <sup>o</sup> <sup>+</sup> <sup>5</sup> Volts 150 Amperes
- <sup>o</sup> <sup>+</sup> <sup>S</sup> Volts standby <sup>8</sup> Amperes (DCSOl: l2 Amperes) <sup>0</sup> +12 Volts 18 Amperes (25 Amp. peak to start up disks)

It is not necessary to perform any maintenance or adjustments on the power module. If the module is defective, it must be replaced.

The power supply is the plug-in type and is therefore easy to replace: Turn the key switch on the operator panel to OFF and turn the power off. Disconnect the two cables from the power supply, unscrew the two screws holding the power supply and pull it out.

NOTE

Turn the key switch on the operator panel to OFF and turn the power off before removing the power supply.

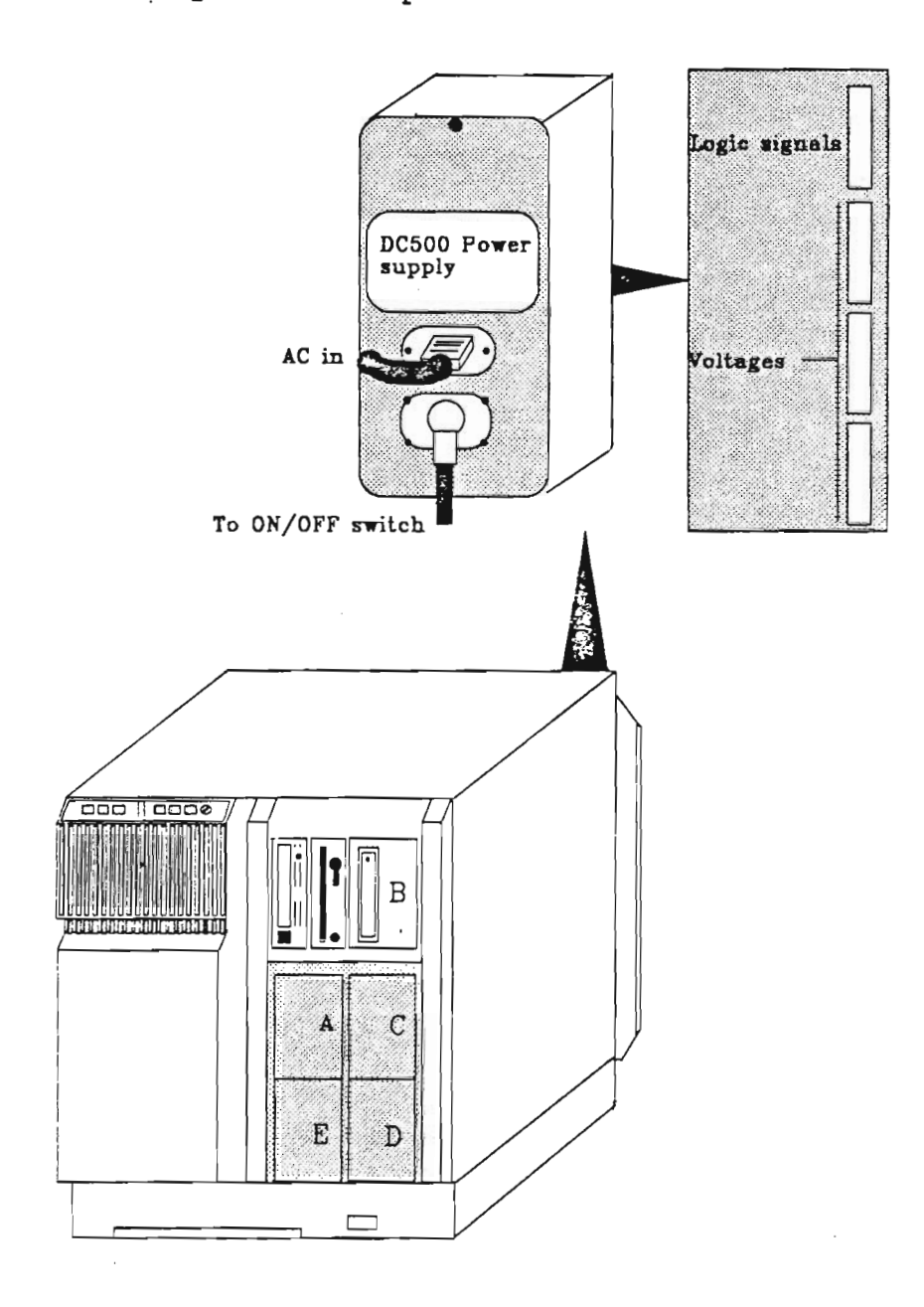

Figure 21. Power supply

# 2.1.8 Boards

This section describes new boards that are unique to the ND-SOOO ES Model C, controllers or plugboards. Other ND-lOO cards and cards in the MF bus are not described here, since they are described in other manuals.

Plugboards are plugged into the backwiring from the rear of the cabinet, and this means the computer is almost cable-free.

Sane of the plugboards are delivered with every system, while others are optional depending on the model and configuration.

The purpose of this brief description is to show the plugs and switches on the boards.

### System-plugboard (5259)

This board is used to connect the following devices:

- Maintenance display
- Extemal SCSI device
- ND-5000 CPU console
- ND—lOO console
- 'I'EILEFIX modan

The plugboard also contains switches for baud rates for the consoles and <sup>a</sup> switch for enabling/disabling TELEFIX. It is delivered with every system and is placed in the leftmost position in the backwiring, seen from the rear side.

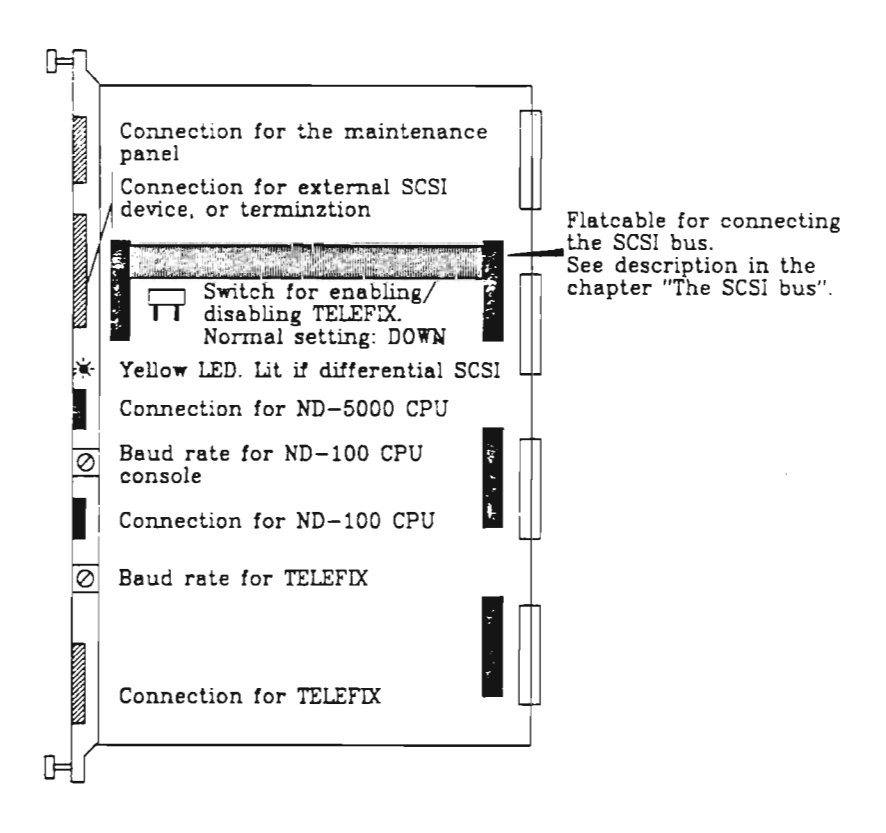

Figure 22. Systan plugboard (5259)

Scanned by Jonny Oddene for Sintran Data © 2011 Scanned by Jonny Oddene for Sintfan Data © 2011

 $MFB$  controller plugboard (5234)

This board is used for the following connections:

- <sup>o</sup> <sup>0010</sup> l and OCTO <sup>2</sup>
- <sup>o</sup> Power-fail interrupt (not used)
- <sup>0</sup> MFB console (R8232 and current loop)

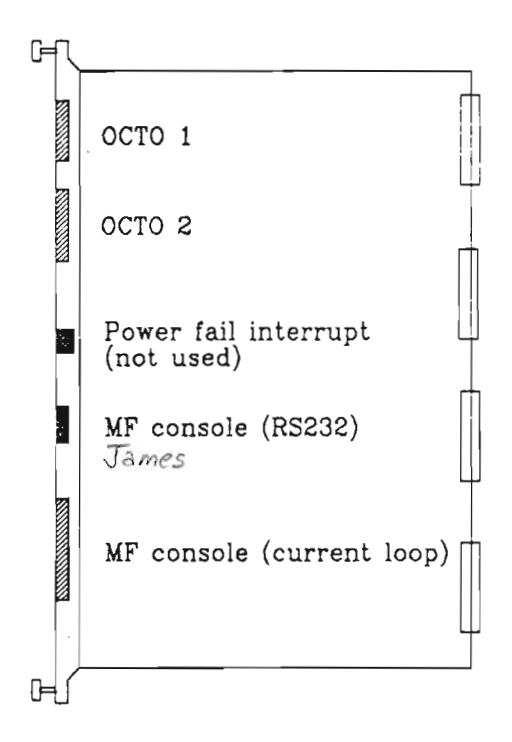

Figure 23. MFB controller plugboard (5234)

ND-100 Floppy and SCSI controller (3201)

This board contains both the old floppy controller circuitry and the SCSI adapter to the ND—lOO. You can install up to four SCSI adaptors in one ND-lOO.

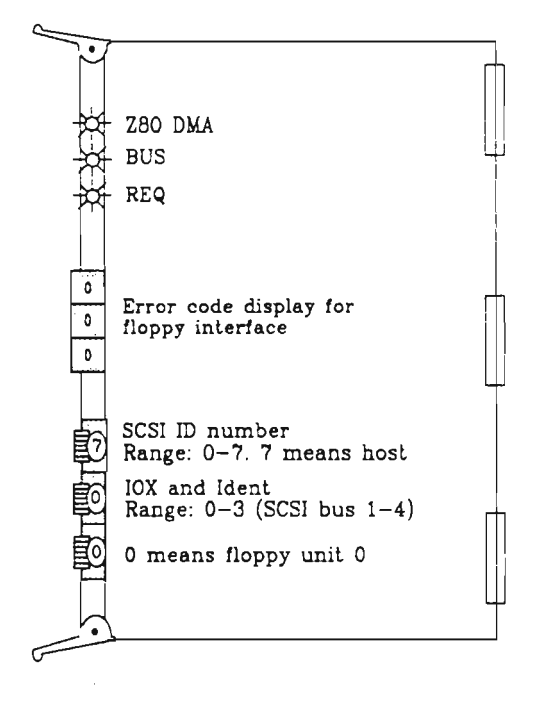

Figure 24. ND—100 floppy and SCSI controller (3201)

 $\overline{\phantom{a}}$ 

There are two different types of plugboards for the 8-terminal interface:

<sup>0</sup> PCB <sup>5261</sup> (8-terminal plugboard) is plugged into the backwiring from the rear side, normally in position 1. Because of the size of the plugboard, it is not possible to plug other plugboards into position 2. Up to eight terminals can be connected to this plugboard.

This board is normally used when eight or less terminals are connected.

<sup>0</sup> PCB <sup>5262</sup> (Plugboard for external panel) is plugged into the backwiring from the rear side in one of the free I/O-positions. This plugboard is connected to <sup>a</sup> external plug panel (PCB 1701) via two cables (see figure 25). PCB <sup>1701</sup> is mounted in <sup>a</sup> frame on <sup>a</sup> wall in the data room. Up to eight terminals can be connected to PCB 1701, and each frame can take up to eight external plug panels.

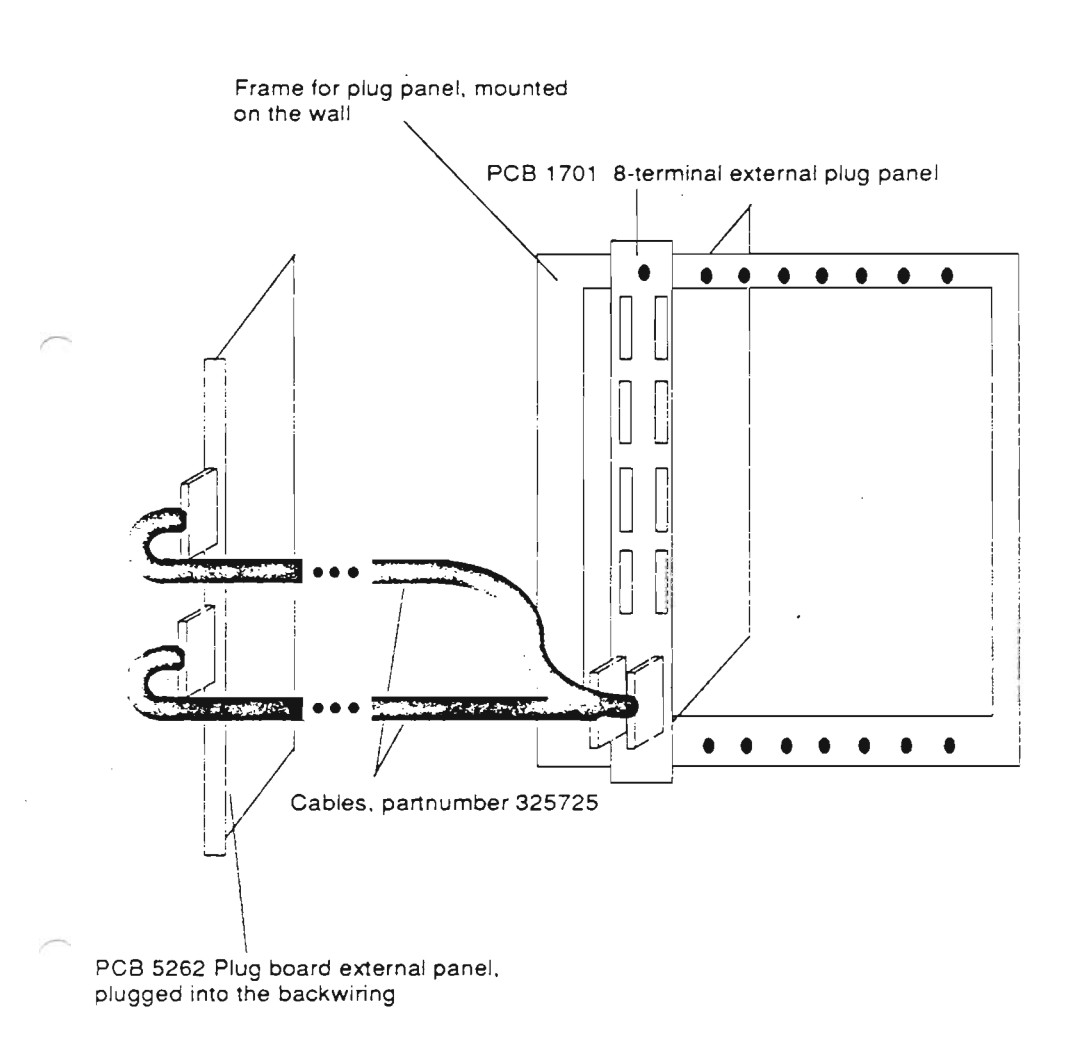

#### Figure 25. External plug panel (1701)

Scanned by Jonny Oddene for Sintran Data © 2011 Scanned by Jonny Oddene for Sintran Data © 2011

Since there is no display on the operator panel of the ND-SOOO ES Model C, you must use an external maintenance display. It is similar to the display part of the first ND—lOO operator panels, but there is no OPCDVI button (see the figure on page 43).

Connection Connect the display to the upper socket in the system plugboard (5259), which is located in the leftmost position in the backwiring, seen from the back.

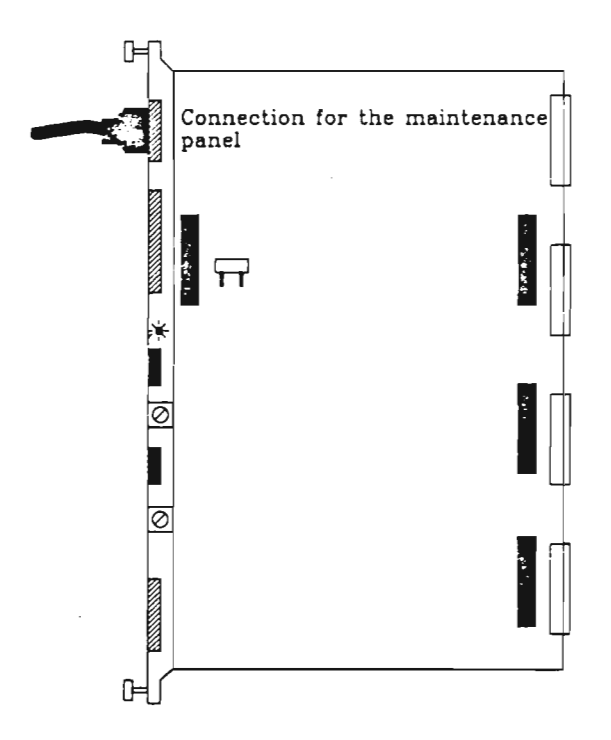

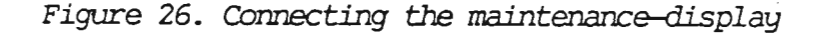

3.1 Function

The maintenance display has four main parts:

- 1. The FUNCTION field
- 2. The ADDRESS field
- 3. The DATA field
- 4. The OPCOM indicator

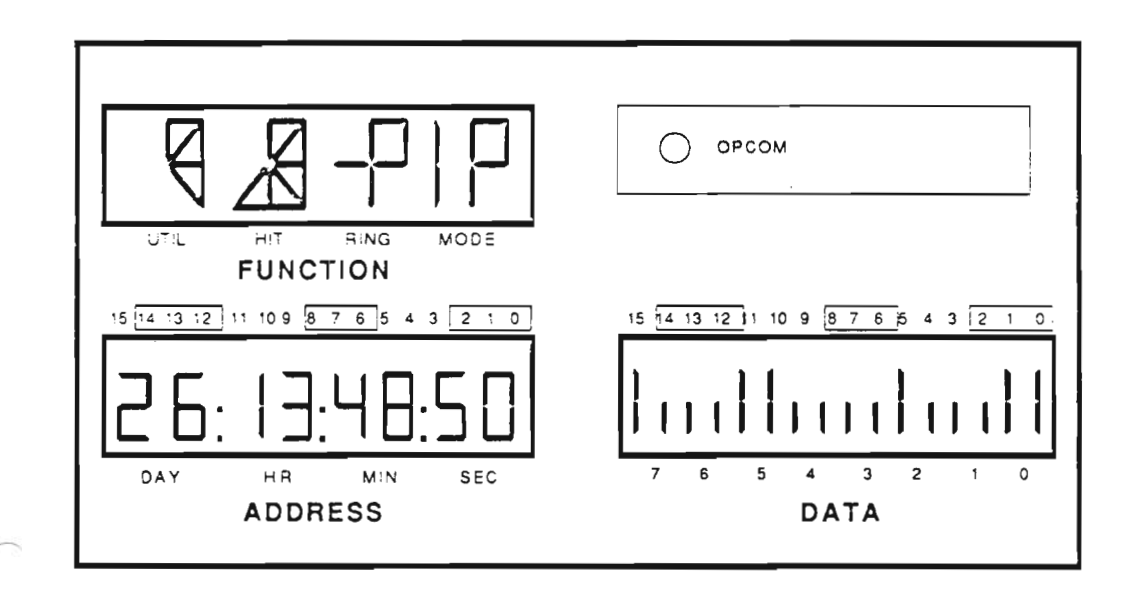

Figure 27. Maintenance—display

3.1.1 Normal display operation

In normal conditions, the different parts of the display operate as described in this section.

The FUNCTION field: The four parts of the FUNTION field show the following:

UTILity The UTIL part shows the utility of the ND-120 CPU. The more the ND-120 is utilized (that is, the less time spent on program level 0), the more segments are lit.

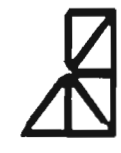

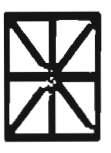

No activity ....................... <sup>100</sup> °/o Utility

Cache HIT The HIT part shows the hit rate in cache memory. The more hit in cache, the more segments are lit.

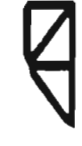

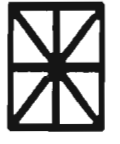

No cache hits . . . . . . . . . . . . . . . . . . 100 % cache hit

Protect RING If the paging system is on, the RING part shows which of the four protection rings the computer

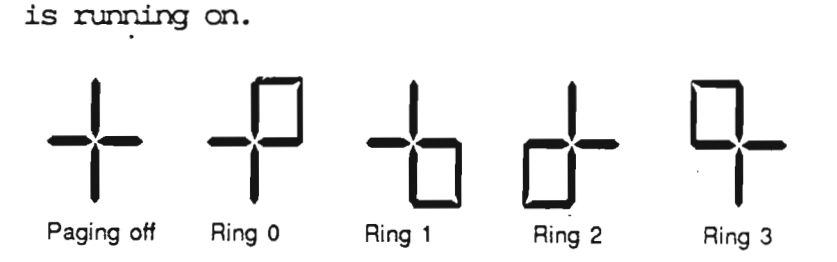

Interrupt/paging MODE

The MODE part shows whether the interrupt system and/or the paging system is turned on.

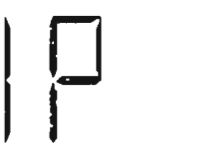

Both the Only the interrupt syspaging systems are on. tem is on.

The ADDRESS field

The ADDRESS field displays the DAY, HOUR, MINute and SECond taken from the system clock. (See figure 27 on page 43.)

The DATA field The DATA field shows the active program level in the computer. <sup>A</sup> "one" is set in one of the positions 0-15, corresponding to the active level. The display has afterglow, so it is possible to see <sup>a</sup> single instruction on <sup>a</sup> program level. (See figure 27 on page 43.)

The OPCOM indicator

As the name indicates, the OPCCM indicator is lit when the computer is in OPCOM mode.

### 3.1.2 OPCOH commands using display

Some of the commands available in OPCOM use the display. <sup>A</sup> summary of how they affect the display is given here. For <sup>a</sup> oanplete explanation of OPCCM etc., see the manual ND-110 & ND—lZO Functional Description (ND-806030).

Why use the display? Much of the same information is shown on both the console and the display. But the display remains in the same mode afterwards, and is continuously updated. Therefore you can set up the display to examine for example register or memory address, leave OPCOM, start a program, and still see what happens in that register or address.

# .<br>Memory examine

"

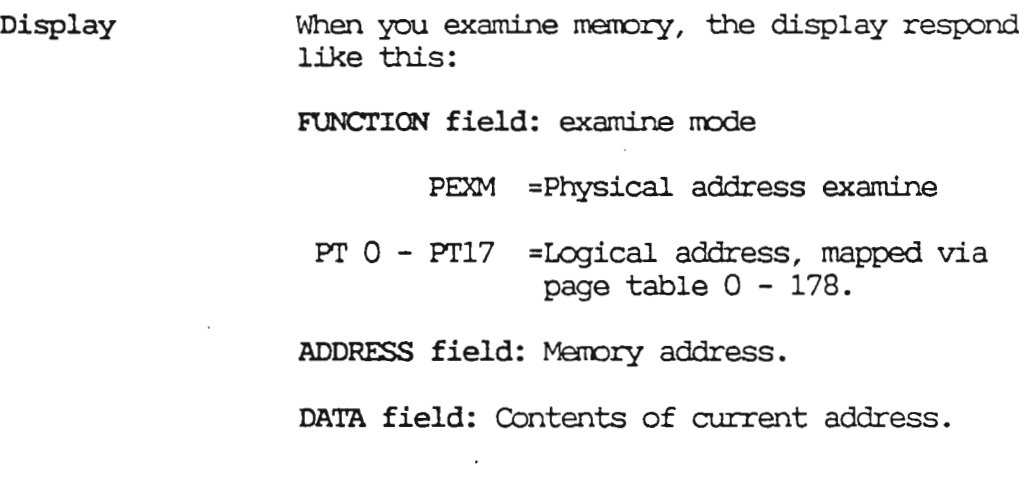

Examine mode First, set the memory examine mode. If you want to use physical addresses, give the OPCOM command:

 $#EJ$ 

.If you want to use logical addresses, specify the number of the desired page table  $(0 - 178)$ before the "E".

Example:

#22

Subsequent addresses will be mapped through page table 2.

Memory examine To examine <sup>a</sup> location in memory, type the address followed by 'a /. The display remains in this mode until you give <sup>a</sup> new display command.

Example:

 $#EJ$ #12345/ 54321

The contents of physical address <sup>123458</sup> is now 543218. This is shown on both the console and the display. If it is changed by <sup>a</sup> running program, the new contents will be shown on the display.

#### Register examine

In register examine mode, the display shows:

FUNCTION field: Name (and program level if specified) of the register.

ADDRESS field: CUrrent Program Counter (PC). Updated continuously.

DATA field: Contents of register. Updated continuously.

Working registers

To examine one of the working registers, type:

#xxRy/

 $xx = Program level (0 - 178)$ . Default is program level 0.

 $Ry = Working register name R0 - R7$ . Corresponding to register-file working registers STS, D, P, B, L, A, T, and <sup>X</sup> respectively. (These names can also be used directly, but STS must be abbreviated to S.)

Example:

#14R0/ 000043

The contents of RO (STS register) on program level <sup>14</sup> is now 43. This is shown on both the console and the display. If it is changed by <sup>a</sup> running program, the new contents will be shown on the display. In addition, the display shows the current program counter (also updated continuously) and the name and level for the register.

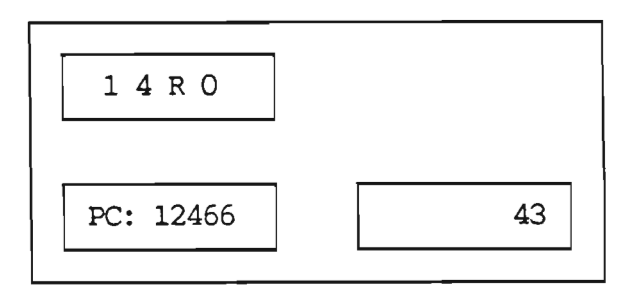

Internal

To examine one of the internal registers, type:

 $#Iy/$ 

y <sup>=</sup> internal register number:

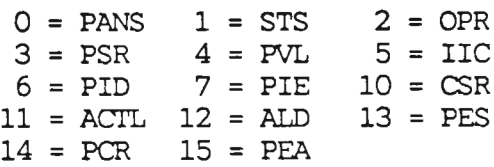

Example:

#I7/

This input on the console will show the contents of the PIE-register on the console and the display. Changes will only be seen on the display.

Userregister The user register is used by some diagnostic and utility programs to hold current status information. To examine this register, type

#U/

Reset to normal operation

OPCOM input The command  $\#ACT/$ resets the display to the normal operating mode, which is described beginning on page 44. Master Clear The display is also reset to normal operation by a Master Clear to the ND-lOO.

Define display format

OPCOM input #uuzzyxFl This command sets the format for the display of data. If the parameters uuzzyx are omitted, the default is octal format. Parameter explanation x : Number representation code.  $x = 0$  Displayed data is in octal format. 22 has no effect.  $x = 1$  Displayed data is in unary format, i.e. four of the bits in the displayed data are used to light one out of <sup>16</sup> indicators. x <sup>=</sup> <sup>2</sup> Displayed data is in binary format. <sup>22</sup> has no effect. y : "Stretch" code (afterglow).  $y = 0$  No stretching  $y = 1$  Zeros are stretched

Scanned by Jonny Oddene for Sintran Data © 2011 Scanned by Jonny Oddene for Sintran Data © 2011

 $\overline{\phantom{1}}$ 

y <sup>=</sup> 2 Ones are stretched  $y = 3$  Zeros and ones are stretched <sup>22</sup> : Lcwer start bit for unary display.  $zz = 0-248$  Position of lowest bit to be represented in unary format. uu : Display processor maintenance codes. uu <sup>=</sup> <sup>1</sup> Display year and month in the ADDRESS field uu <sup>=</sup> <sup>2</sup> Inhibit message uu <sup>=</sup> <sup>4</sup> Initialize panel processor uu <sup>=</sup> 108 Abort message (See "ND—110 & ND-lZO Functional Description" for details on displaying messages on the display.)

Example

#1421FJ

After this command is given in OPGDM, bits 148- <sup>178</sup> are shown in unary format with afterglow on ones.

This appendix contains the part numbers for some of the parts in the ND—SOOO ES <sup>C</sup> models.

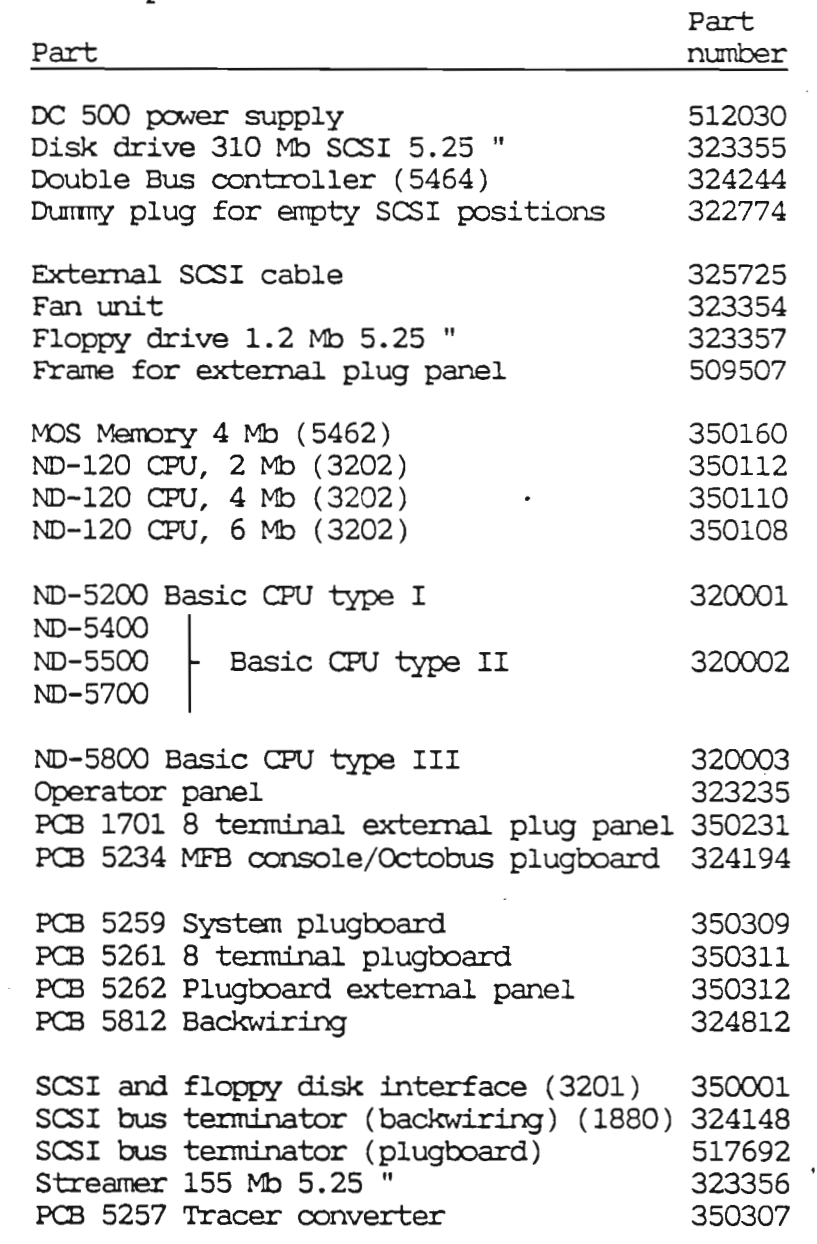

 $\cdot$ 

 $\mathcal{L}^{\text{max}}$ 

 $\epsilon$ 

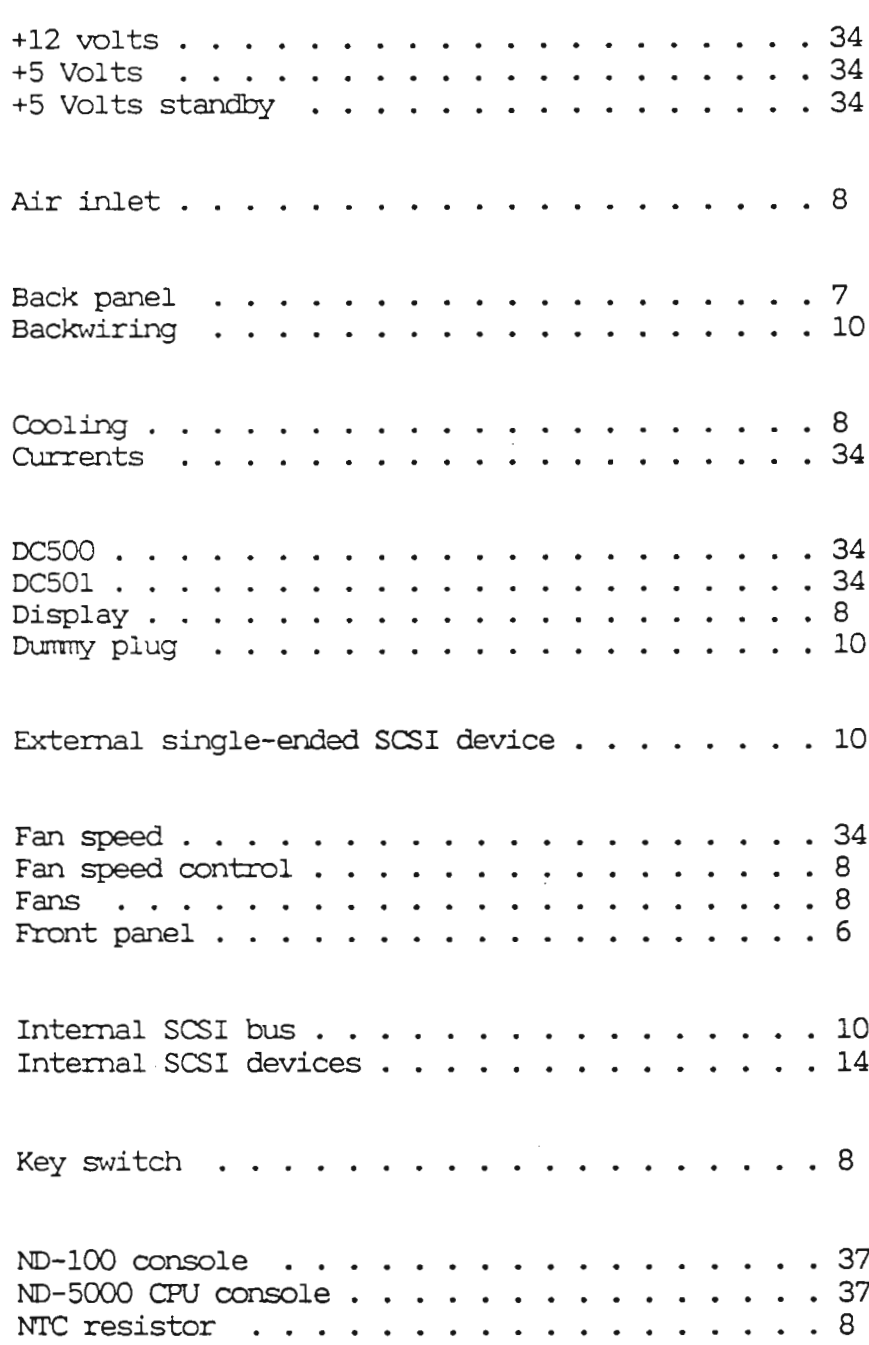

Physical description . . . . . . . . . . . . . 4 Side panels . . . . . . . . . . . . . . . . . .<br>Split switch . . . . . . . . . . . . . . . . . 7<br>10 Split switch . . . . . . . . . . . . . . . . . Split switch  $\dots \dots \dots \dots \dots$ .<br>Splitting the SCSI bus  $\dots \dots \dots \dots$ .  $.10$ Standby power . . . . . . . . . . . . . . . . . 34 Strap fields . . . . . . . . . . . . . 10 System plugboard  $. . 19$  $\ddot{\phantom{a}}$  $\ddot{\phantom{a}}$  $\ddot{\phantom{a}}$  $\ddot{\phantom{a}}$  $\ddot{\phantom{a}}$  $\overline{\phantom{a}}$  $\ddot{\phantom{a}}$  $\ddot{\phantom{a}}$ TELEFIX connection . . . . . . . . . . . . Temperature sensor . . . . . . . . . . . 37 Temperaturesensor.............. .10 Terminator fields . . . . . . . . . . . . . . . . 10 Top panel . . . . . . . . . . . . . . . . . . . . 7 Upgrading  $\ldots$ ,  $\ldots$ ,  $\ldots$ ,  $\ldots$ ,  $\ldots$ ,  $\ldots$ ,  $\frac{3}{2}$ Voltages .34

Scanned by Jonny Oddene for Sintran Data © 2011

 $\curvearrowright$ 

 $\overline{\phantom{0}}$ 

 $\frown$ 

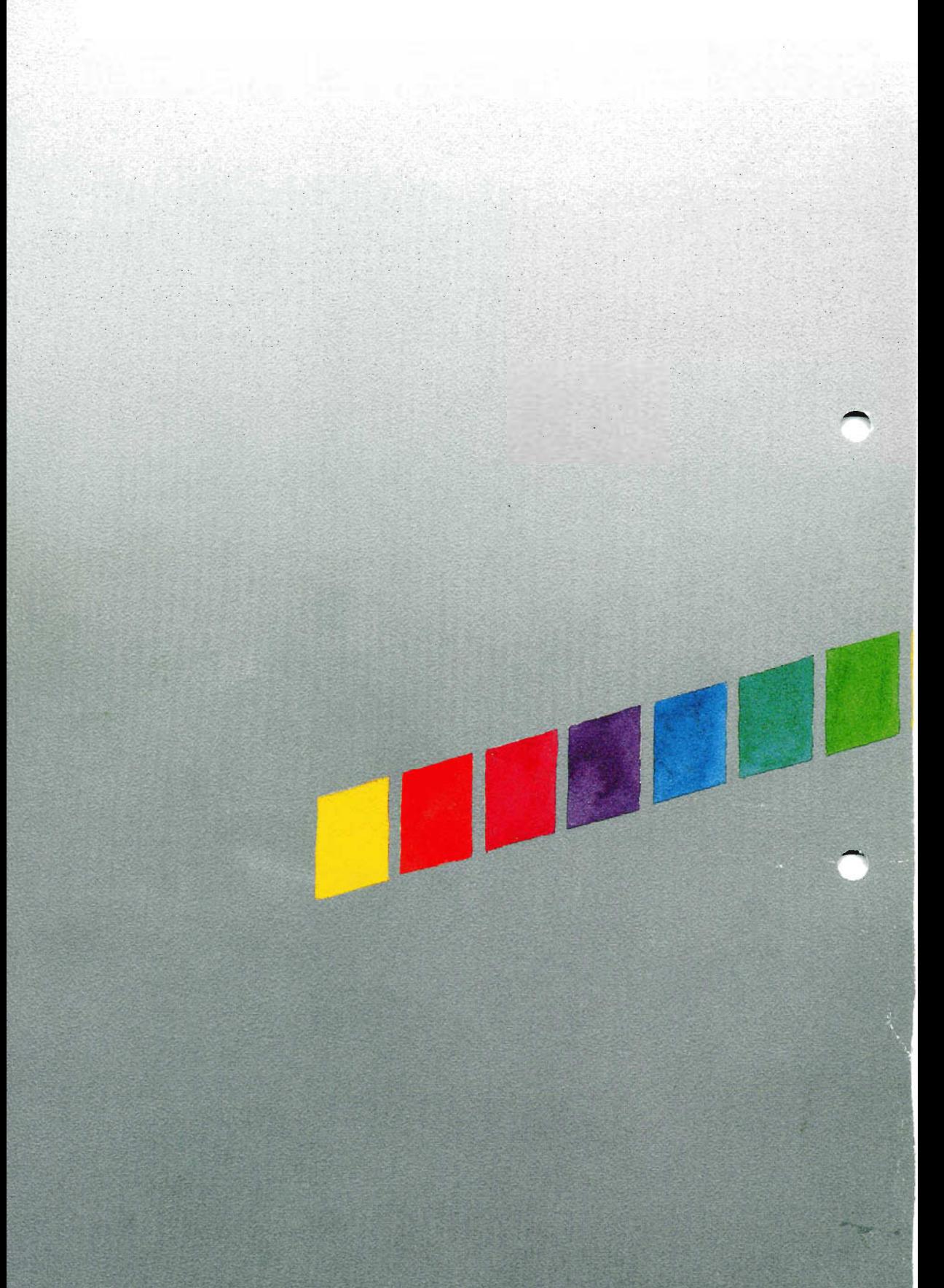

Scanned by Jonny Oddene for Sintran Data © 2011